## Sada přednášek pro předmět: "Digitální technologie v preprimárním vzdělávání"

Tento vzdělávací materiál vznikl v rámci projektu CZ.02.3.68/0.0/0.0/16\_036/0005322 Podpora rozvíjení informatického myšlení.

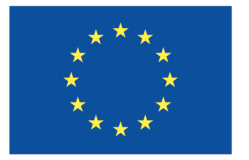

EVROPSKÁ UNIE Evropské strukturální a investiční fondy Operační program Výzkum, vývoj a vzdělávání

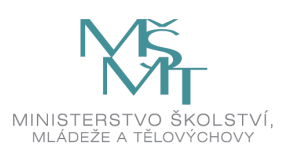

Podléhá licenci Cretive commons Uveďte původ-Zachovejte licenci 4.0

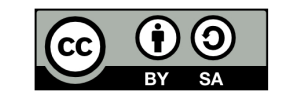

Pavel Petrus

2019

# Obsah

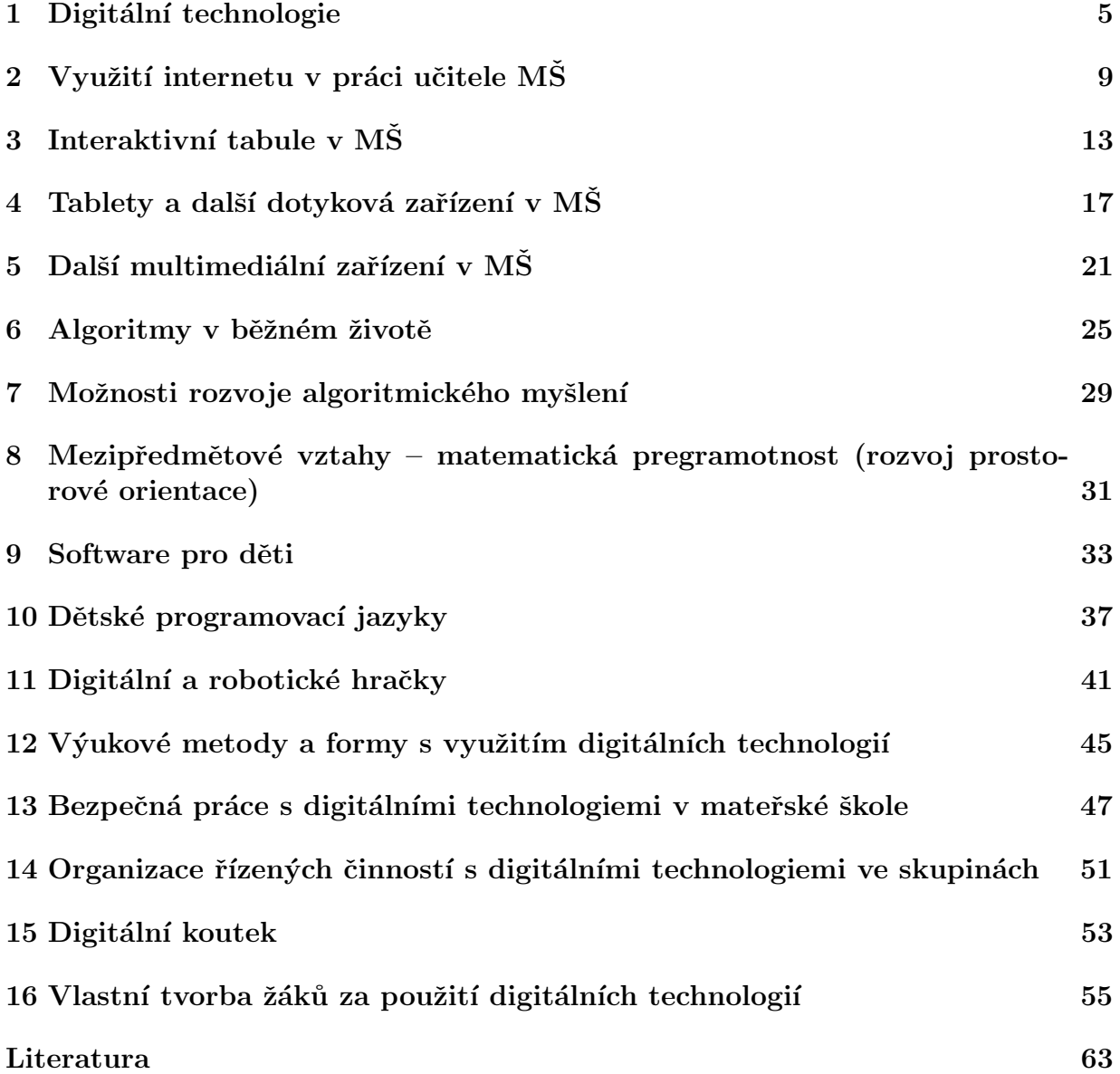

OBSAH

# Digitální technologie

V rámci této přednášky si připomeneme důležité části z Rámcového vzdělávacího programu pro předškolní vzdělávání, které se přímo týkají digitálních technologií v mateřské škole. Představíme si definici digitálních technologií a oblasti jejich využití v mateřské škole. Závěrem přednášky si představíme cestu, kterou by měla probíhat implementace digitálních a informačních technologií na mateřské škole.

Vzdělávání ve všech mateřských školách v Ceské republice se řídí podle dokumentu s názvem "Rámcový vzdělávací program pro předškolní vzdělávání" (RVP PV). Nejaktuálnější<br>vyzna tehete delyny svtu je nletních 1 kdy v 2018 (vlatí vze ledav 2010), [1] Z tehete de verze tohoto dokumentu je platná k 1. lednu 2018 (platí pro leden 2019). [1] Z tohoto dokumentu vychází všechny "Školní vzdělávací programy" jednotlivých mateřských škol. V<br>"Školika víže vyzdaných a dztavách za zaměžína v námaj PVP PV vz. diritální tachy slavia několika níže uvedených odstavcích se zaměříme v rámci RVP PV na digitální technologie, které podle obsahu rozdělíme do několika částí.

V první části, týkající se řízení mateřské školy, je explicitně stanoveno, že řízení MS je naprosto v pořádku pokud: "Je vytvořen funkční informační systém, a to jak uvnitř mateřské školy, tak navenek".  $[1]$ 

V druhé části se RVP PV vyjadřuje ke kompetencím dítěte, které má dítě mít, když ukončuje předškolní vzdělávání [1]:

- V rámci kompetence k učení má dítě mít: "elementární poznatky o světě lidí, kultury, přírody i techniky, který dítě obklopuje, o jeho rozmanitostech a proměnách". [1]
- V rámci komunikativní kompetence má dítě umět využít: "informativní a komunika-<br>tipuć umatřadlu, as kterými as kžžuž satlástí (kućžku su suklasněkaž satlásti) tivní prostředky, se kterými se běžně setkává (knížky, encyklopedie, počítač, audiovizuální technika, telefon atp.)". [1]

V třetí části se RVP PV vyjadřuje k tomu, co má učitel v mateřské škole (MS) dítěti  $nabidnout$  [1]:

- "činnosti a příležitosti seznamující děti s různými sdělovacími prostředky (noviny,  $\frac{1}{2}$ časopisy, knihy, audiovizuální technika)" [1]
- "poučení o možných nebezpečných situacích a dítěti dostupných způsobech, jak se chránit (dopravní situace, manipulace s některými předměty a přístroji, kontakt se zvířaty, léky, jedovaté rostliny, běžné chemické látky, technické přístroje, objekty a jevy, požár, povodeň a jiné nebezpečné situace a další nepříznivé přírodní a

povětrnostní jevy), využívání praktických ukázek varujících dítě před nebezpečím"  $\vert 1 \vert$ 

• "praktické užívání technických přístrojů, hraček a dalších předmětů a pomůcek, se "prakucké užívam technických pr<br>kterými se dítě běžně setkává" [1]

Ve čtvrté části RVP PV upozorňuje na rizika, která ohrožují úspěch vzdělávacích záměrů pedagoga: "časově a obsahově nepřiměřené využívání audiovizuální, popř. počítačové tech-<br>vilne nakádla nepokodních nas memě (nepladní svilka ži žestí a dlankadaká sladeníní niky, nabídka nevhodných programů (nevhodná volba či časté a dlouhodobé sledování pořadů televize, videa apod.)". [1]

Ve páté části RVP PV dává učiteli za úkol u dítěte podporovat: "vytváření elementárního<br>Češková a živěčes něčnakým, kulturným i taskujekým mastěská a isijsk nazmanitati povědomí o širším přírodním, kulturním i technickém prostředí, o jejich rozmanitosti, vývoji a neustálých proměnách". [1]

Dále si představme vlastní digitální technologie a jejich použití v MS. Digitální technologie jsou technologie, které pracují s digitálním signálem. Digitální signál se naprosto liší od spojitého (analogového) signálu. Spojitý signál je spojitá funkce na časové ose, kdy tato funkce může nabývat libovolné hodnoty. Zatímco digitální signál pracuje jen s dvěma hodnotami, tj. logickou nulou a logickou jedničkou. [2]

Výhody digitálního signálu jsou při jeho přenosu, kdy digitální signál je odolnější proti chybám, je možné do něj začlenit "opravný kód", který umožní část ztracené informace<br>melevaturent a je u n<sup>xi</sup> mažní svahá kremy vezerlaženího simílu. Nezýkaden disitíka zrekonstruovat a je u něj možná snadná komprese uloženého signálu. Nevýhodou digitálního signálu je jistá ztráta kvality při digitalizaci spojitého signálu. [2]

Využití digitálních technologií v mateřské škole je možné rozdělit do několika oblastí podle jejich účelu [3]:

- Sdělování informací zřizovateli a státní správě: MŠ je povinná předávat požadované informace nejčastěji skrze online portály
- Administrativa a vedení školy: evidence žáků, evidence zaměstnanců, rozpis služeb zaměstnanců, etc.
- Sdělování informací rodičům: informování rodičů, kteří vyžadují aktuální informace
- Prezentace školy: webová stránka MS je již dnes standardem
- Příprava učitele na vzdělávání: pomoc učitelům s přípravou na výuku, tvorba výukových materiálů, hledání informací, nových námětů, etc.
- Vzdělávání samotných učitelů: digitální technologie se stále a prudce rozvíjí, je nutné s nimi držet krok, což klade na učitele nutnost stálého a pravidelného sebevzdělávání
- Vlastní výuka: použití technologie učitelem při samotné výuce
- Naplnění zájmu dětí: využití informačních a digitálních technologií samotnými dětmi

Po hardwarové stránce se lze na MS setkat s následujícími zástupci, kteří jsou podrobněji rozebíráni v následujících kapitolách. Níže uvedený přehled vyjmenovává zástupce hardwaru spolu s jejich hlavním využitím v MS  $[3, 4]$ :

- CD (DVD) přehrávač: pro poslech hudby, doprovod při tělovýchovných a relaxačních chvilkách
- Digitální fotoaparát a digitální kamera: pro záznam školních akcí a pro vlastní výuku dětí
- Digitální a robotické hračky: pro výuku dětí zábavnou formou
- Dataprojektor: pro vlastní výuku dětí
- Interaktivní stůl: pro vlastní výuku dětí
- $\bullet$  Interaktivní podlaha: pro rozvoj pohybových dovedností dětí
- Stolní počítač (PC): pro administrativní práci a přípravu učitelů
- $\bullet$  Interaktivní tabule: pro vlastní výuku dětí
- Dotyková obrazovka: pro vlastní výuku dětí
- Tablety: pro vlastní výuku dětí

Ve výše uvedeném přehledu jsou uvedené technické možnosti, které jsou v rámci MS k dispozici. Je zde nutné zdůraznit, že pořízením jakéhokoliv zařízení na MS není zárukou "ziepsem" vyuky. Digitami teemina je pouze prostredek, který v rukou zkuseného a zdatnen<br>pedagoga posune výuku na vyšší úroveň a pomůže mu dosáhnout stanovených vzdělávacích "zlepšení" výuky. Digitální technika je pouze prostředek, který v rukou zkušeného a zdatného cílů snadnější a zábavnější cestou.

Implementace informačních a komunikačních technologií (ICT) v rámci MŠ by neměla probíhat nahodile, ale pro zajištění maximální efektivity jejího využití by měl být vypracován "ICT plán" na každé MŠ. [4, 5] Východiska pro vytvoření ICT plánu jsou shrnuta<br>na Oku 11. Kramž skladateľska čeho liselska protož se na světého nachodností jazyk. ICT na Obr. 1.1. Kromě vlastních východisek je nutné se na začátku rozhodnout, jestli ICT plán bude krátkodobý, střednědobý či dlouhodobý. [5] Detailnější informace o vytvoření ICT plánu je možné najít v práci Ulovce. [5]

Kromě vlastní techniky je nezbytné prozkoumat znalosti a dovednosti pedagogických pracovníků v oblasti ICT na jednotlivých MS, jinak nemá smysl na danou MS pořizovat digitální techniku, když příslušní učitelé s ní neumí pracovat. Pokud budou zjištěny nedostatečné znalosti a dovednosti u učitelů, potom je nutné stanovit plán jejich školení, termíny metodických setkání a zajištění další podpory tak, aby dosáhli potřebných znalostí a dovedností v co nejkratším čase.  $[4]$  Je to v dnešní době naprosto nezbytné, neboť již v předškolním období je možné u dětí položit základy digitální a informační gramotnosti tím, že děti vedeme k  $[6]$ :

- Ovládání počítače skrze myš a klávesnici
- Porozumění přenosu informací např. z telefonu do počítače
- Porozumění funkce počítače a jeho využití
- Porozumění kladů a záporů internetu
- Ohleduplné práci s ICT

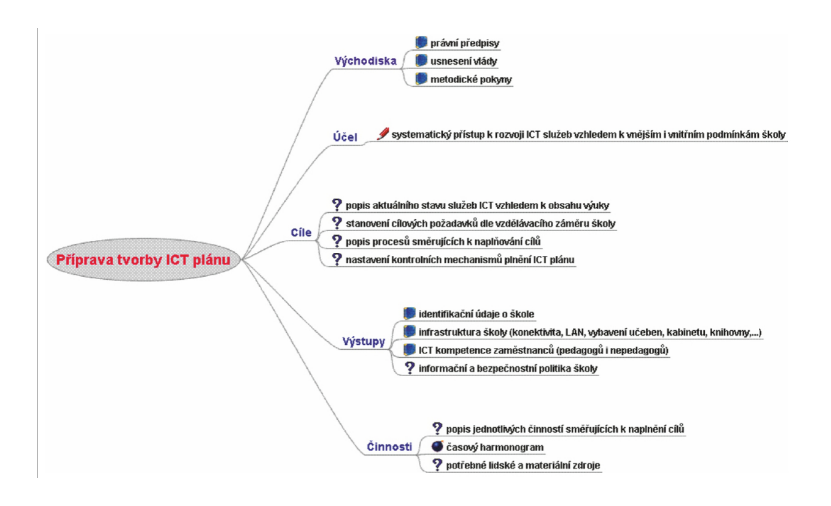

Obrázek 1.1: Východiska pro vytvoření ICT plánu na MŠ (převzato z $[5]$ .

# Využití internetu v práci učitele MS

V rámci úvodu této přednášky si připomene několik důležitých pojmů ze světa ICT, které jsou přímo spjaté s internetem. Následně rozebereme několik oblastí, kde může učitel využít internet v MS. Závěrem si představíme několik užitečných webových stránek, které poskytují materiály a užitečné informace učitelům v MS.

Připomeňme si pár základních pojmů ze světa ICT, které jsou explicitně spjaté s internetem. Hlavenka definuje internet takto: "Více počítačových sítí navzájem propojených a<br>sek navých komunikace. Galaszčtevá informačný a komunikačný síť navzájem propojených a schopných komunikace. Celosvětová informační a komunikační síť postavená na protokolu TCP/IP. Vychází z celé řady sítí, které jsou navzájem přemostěny (propojeny)". [7]

Webový prohlížeč je program, který primárně slouží k prohlížení webových stránek na internetu. Webových prohlížečů je na trhu k dispozici veliké množství jako jsou Internet Explorer, Mozilla Firefox, Google Chrome, Opera, Konqueror, Safari, etc. Jednotlivé prohlížeče se od sebe liší graficky, množstvím funkcí které nabízí, podporou, operačním systémem na němž je lze používat, hardwarovou náročností a celou řadou dalších parametrů. Loga čtyř nejpoužívanějších prohlížečů za rok 2018 jsou k dispozici na Obr. 2.1.

Webová stránka je dokument, který se zobrazuje s pomocí webového prohlížeče. Na příslušnou webovou stránku se přistupuje s použitím internetové adresy (např. https://www. seznam.cz/). Internetová adresa se v prohlížeči píše do adresního řádku prohlížeče, skládá se z několika částí, které jsou od sebe oddělené tečkou.

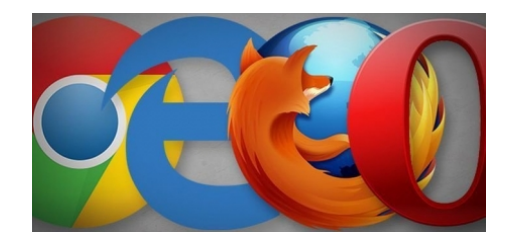

Obrázek 2.1: Loga čtyř nejpoužívanějších webových prohlížečů za rok 2018 (převzato z [8]).

Učitelé mohou v rámci mateřské školy používat internet k celé paletě účelů, které si podrobněji představíme v následujících odstavcích.

Přípravy na hodinu: Jednou z možností využití internetu učiteli na mateřské škole je vyhledávání materiálů pro práci s dětmi. [9] Mohou to být přímo didaktické učební materiály (DUMy), které jsou určené na konkrétní hardware v MS. Pro interaktivní tabule jsou to např. stránky http://www.veskole.cz/. [10] Pro SMART Table je možné nalézt DUMy na stránkách http://exchange.smarttech.com. [11] Přičemž je možné používat DUMy tak, jak jsou, či si je může učitel upravit k obrazu svému.

Učitel si může vytvářet sám své přípravy (DUMy) na hodinu a k tomu mu internet pomůže s obrázky, videi, hudbou a dalšími materiály. Výsledné DUMy může sdílet na internetu, třeba na již výše zmíněných stránkách. [12]

Hledání inspirace a řešení problémů: Další možností pro využití internetu je při pátrání po inspiraci na výuku a při hledáni pomoci s řešením problémů. K těmto účelům je k dispozici celá řada webových stránek. Pro příklad uved'me základní stránky pro všechny pedagogické pracovníky https://diskuze.rvp.cz/, kde v rámci jednotlivých diskuzních fór rozdělených pro jednotlivé stupně naší vzdělávací soustavy se diskutují všemožná témata, např. od výuky jazyků na MS až po legislativu v MS. Pokud učitel na této stránce nenajde téma, které potřebuje řešit, potom má možnost ho založit a tím otevřít své téma k veřejné diskuzi. [13]

Rada mateřských škol nabízí na svých webových stránkách diskuzní fóra, která jsou ale určená pro diskuzi mezi školkou a rodiči. Příkladem je mateřská škola Koloděje, která se zapojila do projektu "Rodiče vítáni" a dala tak prostor na svém diskuzním fóru rodičům<br>se ntét nějekánt a népedneste [14] se ptát, přicházet s nápady, etc.  $[14]$ 

Další vzdělávání: Neposledním důvodem využití internetu učiteli by mělo být jejich další vzdělávání, neboť svět se stále mění a je třeba s ním držet krok. Dále se zaměříme jen na vývoj spjatý s počítačovou technikou. Technologický vývoj jde stále kupředu a technická zařízení, které před několika lety byla finančně nákladnou novinkou a v mateřských školách raritní, tak jsou už dnes finančně dosažitelná a daleko více rozšířená (např. interaktivní tabule). V rámci svého vzdělávání se mnozí učitelé nemohli potkat s touto technikou a je tedy nezbytné, aby se dovzdělávali sami za aktivní podpory vedení MS. Internet je velice užitečným nástrojem pro toto vzdělávání a to nejen pro učitele v MS.

Komunikace s rodiči: Internet představuje nejjednodušší a nejrychlejší způsob, jak může učitel komunikovat s rodiči. Může se jednat o provozní záležitosti školky, kdy jsou rodiče předem písemně informováni o mimořádných akcích tak, aby se na ně mohli s dostatečným předstihem připravit. Je možné si po internetu domluvit schůzku s příslušnými rodiči, pokud se u jejich dítěte objeví vážný problém, který je nutné důkladně prodiskutovat. Pokud se rodiče nemohou dostavit fyzicky na schůzku, je možné daný problém komunikovat skrze příslušný komunikační program (např. Skype).

V rámci výuky: Internet je možné využívat v rámci vlastní výuky skrze připravené DUMy, které mohou obsahovat odkazy na videa, hudbu, etc. Je užitečné si před vlastní výukou ověřit, že internetové připojení na konkrétním zařízení funguje.

V následujícím seznamu si představíme několik webových stránek s jejich krátkou charakterizací, které slouží nejen učitelům v mateřských školách, ale mohou být užitečné i rodičům dětem v předškolním věku. Učitelé je mohou tedy doporučit rodičům pro rozvoj jejich dítěte na doma:

- http://www.predskolaci.cz/: Tyto stránky jsou určené učitelům i rodičům. Naleznete zde zpracovaná témata od ročních období po rostliny na zahrádce. Je zde k dispozici nepřeberné množství básniček a říkanek, které jsou rozdělené podle témat od básniček s pohybem po vodní zvířata. Zajímavá je i rubrika "Experimenty a pokusy", kde<br>naleznate semenimenty literárnůžstva s děturi udělet dame i sv. žledes Hěitelá semá naleznete experimenty, které můžete s dětmi udělat doma i ve školce. Učitelé ocení pracovní listy a celou řadu dalších materiálů, které jsou jim explicitně určeny. [15]
- http://www.i-creative.cz/category/sablony-a-omalovanky/: Na těchto stránkách si můžete stáhnout a vytisknout omalovánky, které jsou rozdělené podle jednotlivých témat např. září či maminka. [16]
- http://www.detskehry.sk: Na těchto stránkách si děti mohou online zahrát hry, které jsou rozdělené do několika kategorií: zvířátkové, farmy, vánoční, omalovánky, velikonoční hry a s postavičkami z TV. [17]
- https://www.detsky-web.cz/: Na tomto webu najdete: hry (např. pexeso), omalovánky (např. princezny a princové), pracovní listy, online pohádky (např. O makové panence), audio pohádky a písničky (např. Hurvínek krmí ptáčky) a články věnované jednotlivým věkovým kategoriím dětí. [18]

# Interaktivní tabule v MŠ

V rámci úvodu této přednášky si zadefinujeme pojem "interaktivní tabule". Následně<br>si nězdstavým sáldadní translativ interaktivních tabulí na dla umístřejí datama i kteru s si představíme základní typologie interaktivních tabulí podle umístění dataprojektoru a podle způsobu snímání pohybu na tabuli. Uvedeme několik základních webových stránek, kde jsou k dispozici již hotové DUMy pro interaktivní tabule. Představíme si rovněž výhody a nevýhody použití interaktivních tabulí ve výuce a závěrem si ukážeme dvě ukázky z již hotových DUMů pro MS.

Nejprve si objasněme pojem interaktivní tabule. Interaktivní tabule je podle Dostála: "etationicae zařízení, atelé je v čudalem siere vydzivano ve forme materialního didaktického prostředku. Jedná se o zařízení, které je vyvinuto speciálně pro vzdělávací účely. elektronické zařízení, které je v edukační sféře využíváno ve formě materiálního didak-Interaktivní tabule je dotykově-senzitivní plocha, prostřednictvím které probíhá vzájemná aktivní komunikace mezi uživatelem a počítačem s cílem zajistit maximální možnou míru názornosti zobrazovaného obsahu." [19]

Interaktivní tabule se v základní verzi sestává z vlastní tabule, dataprojektoru a počítače. Ukázka interaktivní tabule je na Obr. 3.1, kde je model ACTIVboard 587 PRO. [19]

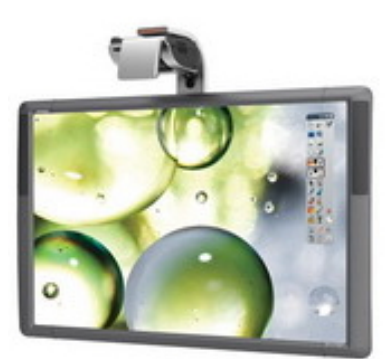

Obrázek 3.1: Interaktivní tabule ACTIVboard 587 PRO (převzato z [20]).

Interaktivní tabule je možné rozdělit podle umístění jejich dataprojektoru na dva základní typy tabulí  $|19|$ :

- S přední projekcí: Dataprojektor je umístěn před tabulí a setkáme se s tímto typem nejčastěji. Výhodami jsou nižší cena a menší rozměry oproti druhému typu. Nevýhody jsou v možném mechanické poškození dataprojektoru a osoba před tabulí může vrhat stín na tabuli.
- Se zadní projekcí: Dataprojektor je umístěn za tabulí. Výhodou je, že zde odpadá problém se stínem osoby před tabulí. Nevýhodami jsou vyšší cena a větší prostorové nároky oproti předchozímu typu.

Další dělení interaktivních tabulí lze provést podle použité metody určené k snímání pohybu na tabuli [21]:

- Měření odporu: Využívá dvě elektricky vodivé plochy pod membránou, které jsou oddělené vzduchovou mezerou. Stlačením membrány dojde k detekci místa stlačení skrze místo propojení dvou vodivých ploch.
- Elektromagnetická: Využívá soustavu vodičů za interaktivní plochou, které interagují s cívkou v peru. Po stlačení pera na ploše tabule dojde k detekci místa dotyku.
- Kapacitní: Podobný princip jako elektromagnetická, ale její výhoda je v tom, že nepotřebuje pero. K detekci místa dotyku stačí prst uživatele.
- Laserová: Laserové paprsky jsou promítány přes plochu tabule a odráží se od pera se zrcátky zpět. Následně se dopočítá poloha pera na tabuli.
- Optická: Kamery snímají plochu před vlastní tabulí a dopočítávají místo dotyku pera  $\check{c}$ i prstu na tabuli.
- Infračervená: Před plochou tabule je síť infračervených paprsků a jejich senzorů. Při jejich přerušení se dopočte místo dotyku na tabuli.

S rozvojem technologií a jejich šíření se stává interaktivní tabule přirozeným vybavením na všech stupních vzdělávacího systému. Kromě poklesu ceny těchto zařízení k tomu pomohla i řada programů (projektů), v nichž byly vyčleněny peníze na pořízení těchto zařízení do škol. Je zde nutné znovu připomenout důležitou skutečnost, že přítomnost jakéhokoliv zařízení ve třídě automaticky nezaručí kvalitnější (lepší) výuku. Interaktivní tabule je pouze další nástroj, který může učitel využít, aby lépe prezentoval danou výuku, motivoval děti  $\check{\rm c}$ i je více zaujal.  $[22]$ 

Využití interaktivní tabule klade vyšší nároky na učitele, tj. učitel musí být technicky i didakticky zdatný, neboť při práci s interaktivní tabulí je mnohdy nutné si vytvářet výukové materiály na hodinu dopředu. Učitel si nemusí vytvářet sám veškeré výukové materiály, neboť řada z nich je již k dispozici na internetu. Po stažení je může učitel využít rovnou, či má možnost si je přizpůsobit pro své vlastní potřeby. [19] Např. na stránkách http://www.veskole.cz/ je možné rychle dohledat příslušnou přípravu s pomocí filtrů (stupeň, předmět, typ souboru, etc.) a následně si ji stáhnout do počítače. Aktuálně (platí k  $22.1.2019$ ) je zde 742 příprav určených pro mateřské školy.  $[10]$ 

Dalším příkladem stránek s přípravami pro interaktivní tabule jsou stránky http:// www.activucitel.cz/. Výhodou těchto stránek je to, že zde uložené materiály jsou metodicky ověřené. Opět je zde možnost si vyfiltrovat dané materiály dle stupně vzdělávacího systému, předmětu a autora. Pro stažení daných materiálů je ale nutné se na těchto stránkách zaregistrovat. Aktuálně (platí k  $22.1.2019$ ) je zde 158 příprav určených pro mateřské školy.  $|23|$ 

Použití interaktivních tabulí při výuce má řadu výhod a nevýhod. Začneme s uvedením výhod, které s sebou přináší použití interaktivních tabulí ve výuce [22, 24, 25]:

- Lepší motivace dětí prostřednictvím vizualizace objektů, animací, etc.
- Aktivní zapojení dětí do výuky
- Rozvoj počítačové gramotnosti dětí
- Při správném použití se podporuje princip názornosti
- V dětech je možné probudit zvídavost
- Lepší udržení pozornosti dětí

Pro samotnou práci učitele jsou výhody v následujících možnostech: jednoduchá archivace příprav na výuku, lze opakovaně použít ten samý materiál, lze jednoduše aktualizovat staré přípravy, lze sdílet své přípravy s dalšími učiteli, lze jednoduše ukládat práci z hodiny a řada dalších.  $[22, 24, 25]$ 

Použití interaktivních tabulí při výuce má rovněž řadu nevýhod [22, 24, 25]:

- Při jejím častém použití se ztrácí zájem dětí
- Stínění na tabuli
- Použití tabule jen jako projekční plátno
- Malé děti nedosáhnou na celý prostor tabule
- V místnosti musí být zatemněno, aby byl obraz na tabuli dobře vidět
- Vyšší spotřeba el. proudu v místnost s interaktivní tabulí

Pro vlastní práci učitele jsou nevýhody v nutnosti vytvářet materiály na PC, které nutí mnohé učitele se učit nové věci, což je tedy stojí více času než bez použití interaktivní tabule. [22, 24, 25]

Sádovská ve své práci připravila 4 podtémata pro výuku v mateřské škole, přičemž do výuky aktivně zapojuje interaktivní tabuli. Ukázka z těchto materiálů je na Obr. 3.2, kde jsou obrázky různého chování lidí. Děti mají za úkol přijít k tabuli, poté si vybrat jeden obrázek a popsat chování, které je na obrázku znázorněno. Následně děti označí pomocí příslušného obličeje, zda je dané chování správné či není. Další materiály jsou k dispozici v práci Sádovské. [22]

Mannová se ve své práci zaměřila na věkovou skupinu 5-6,5 letých dětí. DUMy, které samostatně zpracovala, přičemž při jejich vytváření vycházela ze svých profesních zkušeností učitelky v MS. Ukázka z těchto materiálů je na Obr. 3.3, kde mají děti za úkol na interaktivní tabuli dát do tašky zeleninu a pojmenovat ji. Další materiály jsou k dispozici v práci Mannové. [25]

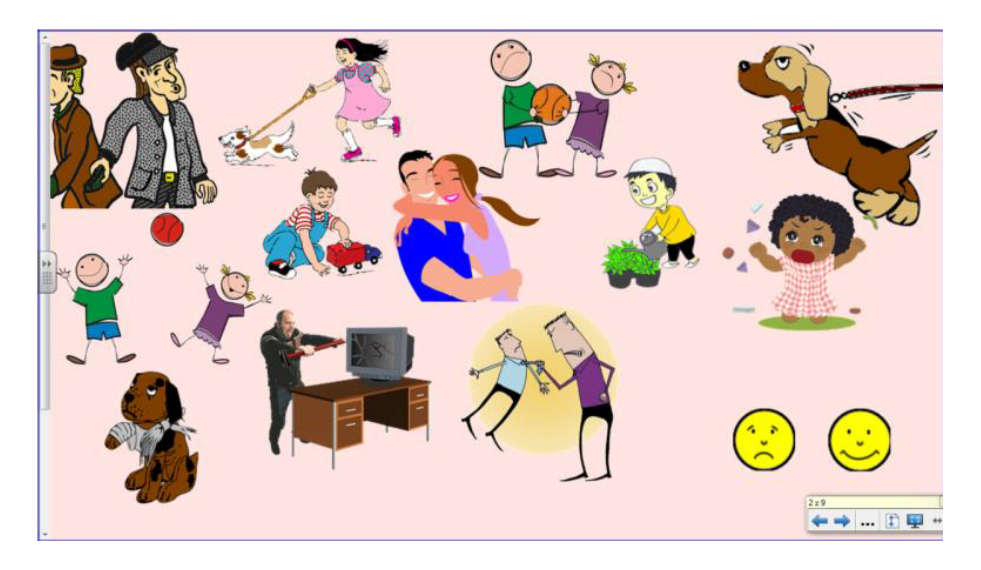

Obrázek 3.2: Ukázka z DUMu pro MŠ se zapojením interaktivní tabule s názvem "Co je správné a co špatné?" (převzato z  $[22]$ ).

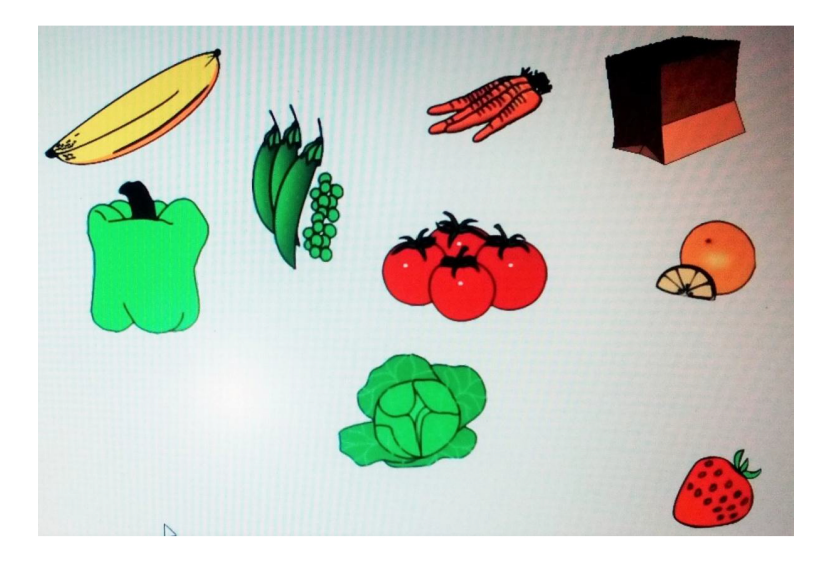

Obrázek 3.3: Ukázka z DUMu pro MŠ s využitím interaktivní tabule s tématem "Zdraví a zdravá strava" (převzato z [25]).

# Tablety a další dotyková zařízení v  $\overline{\text{M}}\check{\text{S}}$

V rámci této přednášky se nejprve zaměříme na používání tabletů v prostředí MŠ. Následně věnujeme krátký odstavec interaktivní tabuli, neboť detailnější popis je o kapitolu výše. Poté si představíme zařízení magic box, které je speciálně zaměřené na použití dětmi. Závěr věnujeme zařízení SMART table, které si v krátkosti popíšeme.

Tablet je přenosný počítač, který se od notebooku odlišuje tím, že má dotykovou obrazovku skrze ní se celý ovládá. Ukázka tabletu je na Obr. 4.1, kde je konkrétně zobrazen model Lenovo Yoga Tablet 3. Pokud je nutné napsat na tabletu nějaký text (např. do vyhledávače), potom se objeví na obrazovce virtuální klávesnice na níž je text možný napsat. Psaní na této virtuální klávesnici je dost specifické, neboť je menší než klasická klávesnice a navíc se snaží napovídat slova během psaní textu. Další rozdíl oproti notebooku je v menší velikosti, nižší váze, užívá se primárně bez periferií (myš, klávesnice) a běží na nich nejčastěji operační systémy Android a iOS.

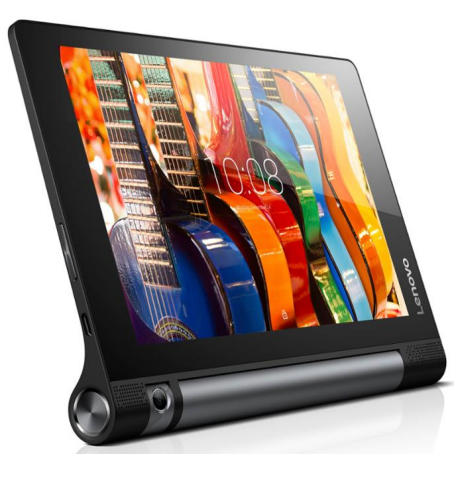

Obrázek 4.1: Ukázka tabletu v modelu Lenovo Yoga Tablet 3 (převzato z [26]). Perglerová ve své práci potvrdila, že tablet lze využít jako pomůcku při výchovně

vzdělávacím procesu při prožitkovém učení v mateřské škole. Děti byly díky tabletu spontánní, iniciativní, kreativní a komunikativní. Perglerová rovněž potvrdila, že uživatelské dovednosti dětí v mateřské škole jsou již značné, tj. nemají problém zapnout tablet, odemknout tablet či spustit aplikaci. [27]

Interaktivní tabule je dalším dotykovým zařízením, které je užíváno v prostředí mateřské školy. Při výuce je možné propojit dvě dotyková zařízení a to interaktivní tabuli a tablet. Ovládáním interaktivní tabule z tabletu učitel získá volnost pohybu při výuce oproti tomu, když ovládá interaktivní tabuli z klasického stolního PC. [19] Tomuto zařízení je věnován samostatná přednáška v kapitole 3, kde najdete k tomuto zařízení detailnější informace.

Magic box je zařízení, které je velmi podobné interaktivní tabuli s jedním zásadním rozdílem, že se vše děje na podlaze. Podoba magic boxu je zobrazena na Obr. 4.2, kde je konkrétně model magic box E2L. Z magic boxu se na podlahu, kde je měkká projekční podložka, promítá obraz s maximálními rozměry 200 x 125 cm z mobilní skřínky vlastního magic boxu (viz Obr. 4.2). Magic box obsahuje interaktivní projektor, počítač s Wi-Fi a reproduktory. Vlastní ovládání magic boxu je možné skrze elektronické pero či klávesnici. Výhoda tohoto zařízení oproti interaktivní tabuli je v tom, že vše se odehrává na zemi, tj. v prostředí které je dětem nejpřirozenější. [28, 29]

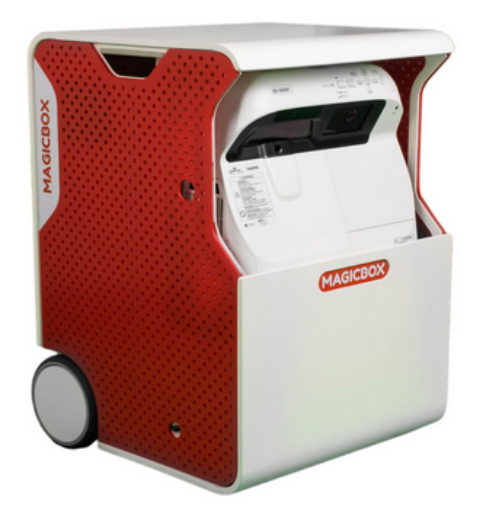

Obrázek 4.2: Magic box v modelu magic box E2L (převzato z [30]).

 $\mathbf{SMART}$  table (interaktivní stůl) je dalším zástupcem dotykového zařízení, které může být používáno v mateřské škole. Podoba tohoto zařízení je na Obr. 4.3. SMART table je určen pro práci v malých skupinách dětí při řešení určitého problémů. Děti mohou pracovat na stole všemi deseti prsty, čímž se toto zařízení liší od tabletu. [31]

Pro SMART table je možné vytvářet DUMy, které jsou sdílené na stránkách https://www. veskole.cz, kde je nyní (platí k 23.1.2019) k dispozici 79 DUMů pro mateřské školy. Tyto DUMy je možné volně stáhnout do počítače. [10] Další stránky jsou http://exchange. smarttech.com, kde je nyní (platí k 23.1.2019) k dispozici 55 DUMů pro mateřské školy, které je

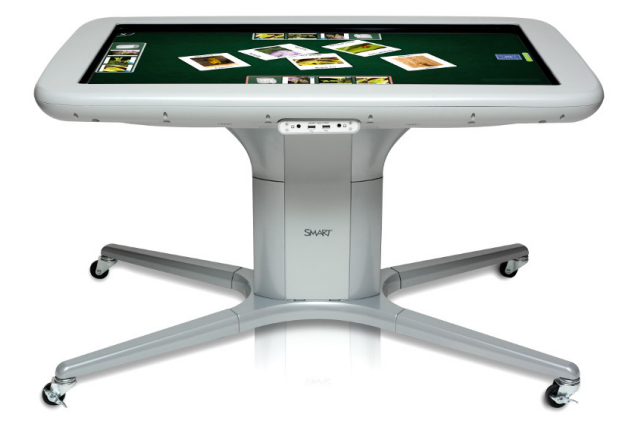

rovněž možné volně stáhnout do počítače. $\left[11\right]$ 

Obrázek 4.3: Interaktivní SMART Table (převzato z $\left[ 31\right] ).$ 

# Další multimediální zařízení v MS

V rámci této přednášky si nejprve vymezíme základní pojmy jakou jsou multimédia, zařízení a multimediální zařízení. Následně si představíme počítač, jako nejčastěji používané multimediální zařízení obecně. Poté si představíme virtuální realitu a její možnosti uplatnění v rámci MS. Závěr věnujeme rozšířené realitě, která má veliký potenciál pro výuku nejen v prostředí MS.

Nejprve si zadefinujme termín multimédia. Hlavenka uvádí tuto definici multimédií: "Ob-<br>Un forma švé technologie skonsktavistiské skyžným su discipréhé technického mese last informační technologie charakteristická sloučením audiovizuálních technických prostředků s počítači. Multimediální systém je souhrn technických prostředků (např. počítač, zvuková karta, grafická karta nebo videokarta, kamera, CD-ROM, v neposlední řadě programové vybavení a další) schopný provozovat audiovizuální prezentaci v interakci s uživatelem." [7]

Svrček definuje multimédia takto: "Multimédia představují prezentaci počítačových informací skrze integraci více druhů médií, mezi které se může řadit text, obrázek, animace, video nebo audio. Typicky hovoříme o multimédiích, pokud se jedná o některou z následujících kombinací" [32]:

- Text a zvuk
- Text, zvuk a nehybný nebo animovaný grafický obraz
- Text, zvuk a video
- Video a zvuk
- $\bullet\,$ Více zobrazovacích zařízení současně

Dále si zadefinujme, co je to zařízení. Zde nám opět pomůže Hlavenka: "Obecné označení<br>islažkali setemá hardwarené navel analyze svičá a nažítačení (17) pro jakýkoli externí hardwarový prvek spolupracující s počítačem." [7]

Multimediální zařízení jsou tedy elektronická zařízení sloužící k ukládání a zprostředkování multimediálního obsahu.

 $\bf{Počítač}$  je nejčastějším multimediálním zařízením, které můžeme nalézt nejen v mateřské škole. Hlavenka definuje počítač takto: "Souhrnné označení pro zařízení vyznačující se<br>následniázími mezu sežísmá skaskuje sentrální mezesenenen isdretky, seksment žídit se následujícími rysy: zařízení obsahuje centrální procesorovou jednotku, schopnou řídit se programovým kódem a schopnou ovládat přidružené periferie a další části počítače; dále zařízení obsahuje prvek pro vstup dat (klávesnice, myš), médium pro ukládání dat (paměť, disk, disketa) a zobrazovací zařízení." [7] Ukázka stolního počítače je na Obr. 5.1.

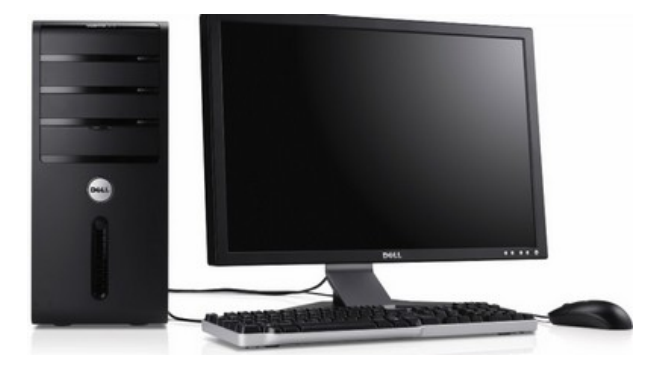

Obrázek 5.1: Ukázka stolního počítače (převzato z [33]).

Počítač má v rámci MŠ několik různých využití, jak uvádí ve své práci Bukovská. [34] Počítač je využíván pro prezentaci MŠ, neboť dnes již většina MŠ má své webové stránky, kde se prezentuje. Webové stránky je nutné pravidelně aktualizovat tak, aby vždy obsahovaly aktuální a úplné informace. [34] V neposlední řadě je počítač využíván samotnými učiteli, kteří tak získávají informace, připravují se na hodinu, komunikují s rodiči, používají jej v rámci vlastní výuky a využijí ho k řadě dalších činností. [34]

Virtuální realita je technologie, která umožňuje obklopit uživatele simulovaným prostředím se kterým uživatel může interagovat. Snaží se vytvářet co nejrealističtější iluzi skutečného světa tak, že zapojuje co nejvíce smyslů uživatele (zrak, sluch, hmat). Je využívána v celé řadě oborů od lékařství, sport, vojenství až po hraní her. Virtuální realita se v posledních letech stává stále dostupnější, jak je ukázáno na aktuálně (leden 2019) nejvyspělejším zařízením HTC Vive, které je zobrazeno na Obr. 5.2.

V rámci MŠ najde virtuální realita uplatnění při její prezentaci, kdy si MŠ může vytvořit virtuální prohlídku své vlastní mateřské školy. Když je následně tato prohlídka volně k dispozici (např. na webu příslušné MS), tak mají rodiče možnost si prohlédnou školku z pohodlí domova. Mohou tak získat velmi přesnou představu o dané školce, než se rozhodnou do ní přihlásit své dítě. [35]

Využívání virtuální reality samotnými dětmi se nedoporučuje, neboť brýle pro virtuální realitu jsou pro děti těžké a jejich používání by mohlo ohrozit jejich tělesný vývoj.

Rozšířená realita je technologie, která s pomocí elektronického zařízení (nejčastěji tablet či smartphone) rozšiřuje reálný svět o počítačem vytvořené prvky. Ukázka rozšířené reality je na Obr. 5.3. Možnosti této technologie jsou neomezené, od pomoci s hledáním souhvězdí na obloze (aplikace SkyGuide [37]) po výuku anatomie (aplikace Human Anatomy Atlas 2019 [38]).

Luzarová se ve své práci zabývá tištěnou realitou, která je rozšířená o rozšířenou realitu. [40] Praktická ukázka je k dispozici na Obr. 5.3. Luzarová vyzdvihuje program "Letters"<br>Alisaři které hel spojinst nas sutistická děti s něsděholním spolitecímí S namecí tehete Alive", který byl vyvinut pro autistické děti v předškolním vzdělávání. S pomocí tohoto programu se děti učí písmena, která se pomocí rozšířené reality mění ve zvířata podle písmene, na nějž začíná jejich jméno. Escobedo et al. prokázali, že přidaná rozšířená vrstva zajistila pozornost autistických dětí při učení. [40, 41]

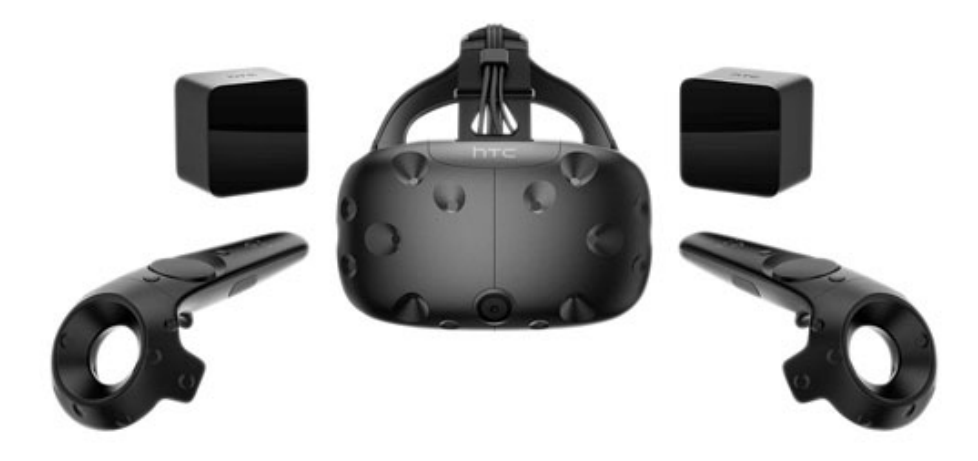

Obrázek 5.2: Zařízení HTC Vive pro virtuální realitu (převzato z [36]).

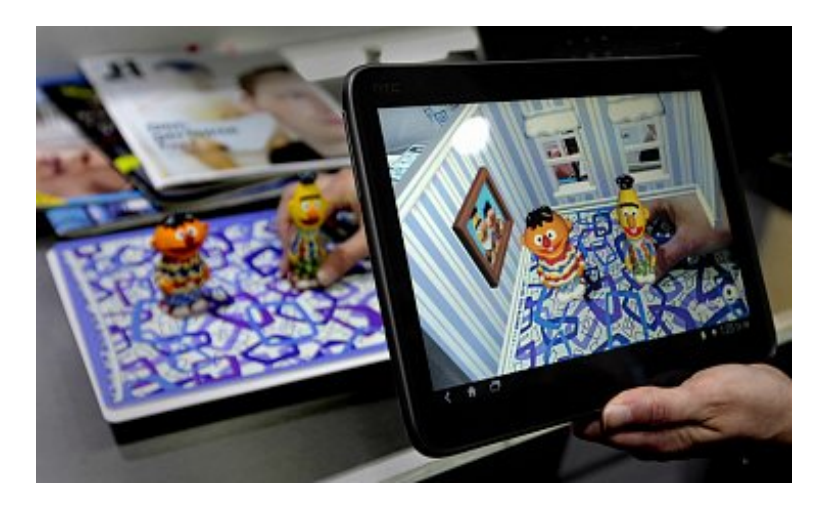

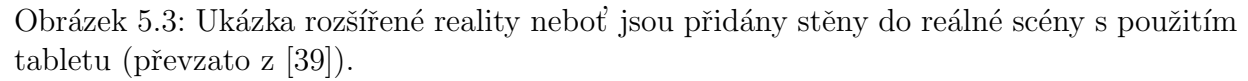

Výhoda rozšířené reality oproti virtuální realitě je v nižších nárocích na hardware. Lze ji provozovat na smartphonech či tabletech, které mají nainstalovanou příslušnou aplikaci. Děti ji mohou bezpečně používat, aniž by to nějak negativně ohrozilo jejich tělesný vývoj.

Na trhu je k dispozici aplikace Blippar, která dovoluje učiteli naprogramovat si jednoduše rozšířenou realitu, která je navázána na nějaký skutečný objekt (např. obrázek). S pomocí této aplikace se učitel nemusí pouze spoléhat na to, co někdo jiný udělá, ale může tak sám netradičně a zajímavě obohatit svojí výuku. [42]

## Algoritmy v běžném životě

V rámci této přednášky si nejprve vymezíme základní pojmy jako jsou algoritmizace a algoritmus. N´aslednˇe si pˇredstav´ıme metodu " shora dol˚u a zdola nahoru", kter´a n´am umožní vytvářet algoritmy. Nastíníme rozdílné způsoby vyjádření algoritmu. Závěrem poukážeme na nejčastější algoritmy, které "řídí" náš každodenní život.

Algoritmy každý člověk dennodenně sám aplikuje ve svém běžném životě a mnohdy si to ani nemusí uvědomit. Než se pustíme do popisu algoritmů z našich životů, tak je nutné si nejprve připomenout a ujasnit několik základních termínů.

Začneme termínem algoritmizace, což je přesný postup, kterým lze vyřešit zcele precizně vymezený problém či úkol. Výstupem algoritmizace je algoritmus, což je naprosto přesně a jasně definovaná posloupnost příkazů, která má za úkol vyřešit zadaný problém. Algoritmus není vlastně nic jiného než návod, jak provést určitou činnost. Obecně neplatí, že každý návod je současně algoritmem. Pro možnost dát rovnítko mezi návod a algoritmus je nutné, aby návod splňoval následující vlastnosti [43]:

- Je elementární, tzn. je složen z konečného počtu jednoduchých činností, které označujeme jako kroky
- Je determinovaný, tzn. po každém kroku můžeme určit, zda daný proces skončil či neskončil. Pokud neskončil, potom je zcela jasně dané, kterým krokem má algoritmus pokraˇcovat
- Je konečný. Algoritmus musí skončit po konečném počtu kroků
- Je rezultativní, tzn. vede ke správnému výsledku
- Je hromadný, tzn. že algoritmus lze použít k řešení celé skupiny podobných úloh

Algoritmy nejsou jen součástí digitálního světa, ale jsou již používány přes 4 000 let, jak je archeologicky doloženo na sumerské hliněně tabulce. Když máte upéct koláč podle receptu, potom se řídíte podle algoritmu. Chcete-li uplést svetr s pěkný vzorem, potom vám nezbude nic jiného než postupovat podle algoritmu. [44]

Pro vytvoření daného algoritmu, můžeme postupovat několika metodami. Nejjednodušší je metoda "shora dolů a zdola nahoru". V této metodě postupujeme následujícím způsobem.<br>Najvyva konkuluátní svliká a skažitá naskláve nasležíva na manží. Hlží naskláven a děláva ta Nejprve konkrétní veliký a složitý problém rozložíme na menší dílčí problémy a děláme to tak dlouho, až se dostaneme na nejnižší úroveň problémů. Tím jsme v názvu metodu

prošli cestou "shora dolů". Poté pokračujeme dle metody "zdola nahoru" tzn., že nejprve<br>spěšána spěcham najmanží nachlánov a na jajich spěčáná žežína sležitější nachlánov na vyřešíme všechny nejmenší problémy a po jejich vyřešení řešíme složitější problémy na základě řešení těch jednodušších. [43]

Obecně lze říci, že nemusí vždy existovat na jeden problém pouze jeden algoritmus, ale může jich existovat více, které se ale liší efektivitou. Vždy by jsme měli volit ten nejefektivnější algoritmus, pokud nemáme velmi dobré argumenty, aby jsme zvolili jiný algoritmus (např. ten nejrychlejší).

Již malé děti je nutné naučit celou řadu algoritmů, které jsou obecně důležité pro život. Příkladem takového algoritmu je přecházení silnice na přechodě pro chodce:

- 1. Zastav se u pˇrechodu
- 2. Podívej se doleva a poté se podívej doprava, zda po silnici něco jede (auta, kola, etc.)
- 3. Pokud se po silnici něco pohybuje, potom počkej až přejedou, či až všichni účastnící dopravního provozu zastaví ve všech jízdních pruzích, které protínají přechod pro chodce, po němž chceš přejít. Pokud se po silnici nic nepohybuje, potom přejdi na další krok algoritmu
- 4. Přejdi po přechodu co nejkratší cestou a co nejrychleji

Výuka algoritmů na MŠ se spojuje s dětskými programovacími jazyky (viz kapitola 10) a s digitálními či robotickými hračkami (viz kapitola 11).

Algoritmy lze vyjádřit různými způsoby: slovně (např. nákup nápoje z automatu), graficky (viz Obr. 6.1), pseudokódem či určitým programovacím jazykem. Pro lepší představu uveďme konkrétní algoritmus z běžného života. Řešme následující problém, kdy máme žízeň a jsme mimo domov (např. při čekání na nádraží). Rešením je koupit si nápoj z nápojového automatu. Algoritmus, jak máme postupovat v řešení tohoto problému, je vždy na automatu slovně popsán. Můžeme se tedy dočíst tohoto algoritmu:

- 1. Vhazujte jednotlivé mince 1, 2, 5, 10, 20. Výši vhozené částky kontrolujte na displeji
- 2. Navolte požadovanou sílu teplého nápoje, případně kávu s cukrem nebo mlékem navíc
- 3. Stiskněte tlačítko zvoleného nápoje
- 4. Kelímek s nápojem vysuňte směrem k sobě
- 5. Automat vrací mince, nevydává daňový doklad

V rámci svého běžného života jsme denně obklopeni celou řadou algoritmů z digitálního světa, které nám pomáhají, využíváme je k různým účelům, ale i za nás dělají rozhodnutí. V následujícím krátkém výčtu si představíme několik z nich [45]:

- Google Search: Pokud potřebuje něco najít na internetu a využíváte stránky společnosti Google, potom se spoléháte na algoritmus jejich vyhledávače, který se jmenuje PageRank. Výsledný seznam stránek a jejich pořadí na zadaný dotaz je dán tímto algoritmem, přičemž do něj vstupuje celá řada parametrů od klíčový slov, po množství odkazů vedoucí na tuto stránku [46]
- Internetové seznamky: Hledáte správného partnera na internetu a užíváte k tomu seznamky, potom se opět svěřujete algoritmům. Ty se snaží na základě informací jež mají k dispozici od vás a od ostatních najít k sobě nejvhodnější protějšky
- MP3 formát: Audio nahrávky jsou v digitálním světě ukládány do souborů. Od roku 1987 je k dispozici formát MP3, který přinesl revoluci v ukládání audio souborů v tom, že dokáže efektivně zmenšovat jejich velikost na disku

• Obrázkové formáty: V dnešním světe je většina fotografií pořízena pomocí digitálního fotoaparátu, který je k dispozici jako samostatné zařízení, či je to pouze jedna z komponent smartphonu. Pro ukládání digitální fotografií existuje celá řada formátů (např. JPG, GIF, PNG), které v sobě skrývají různé algoritmy pro jednotlivé formáty. Vlastní formáty se liší mírou komprese, zda jsou ztrátové či bezztrátové, kolik metadat v sobě zahrnují a celou řadou dalších parametrů [47]

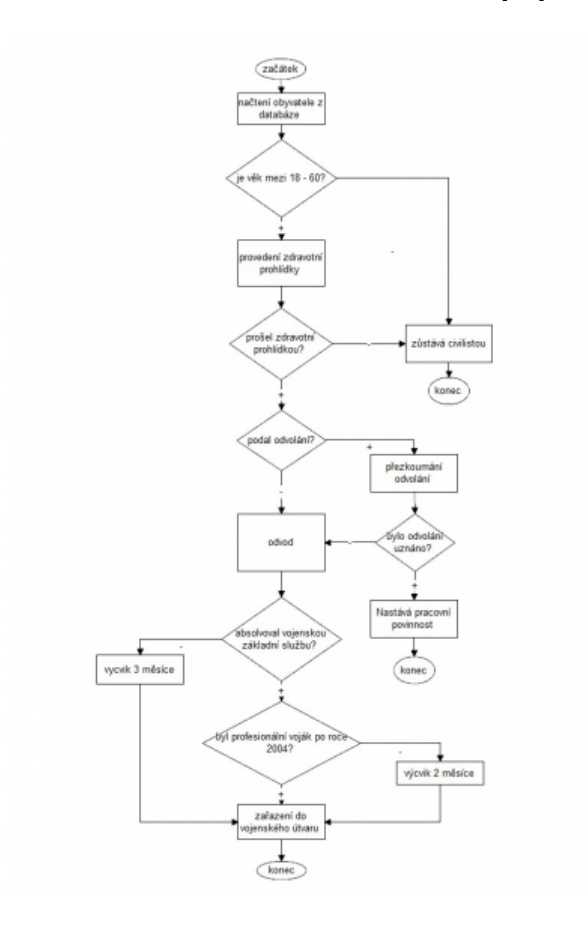

Obrázek 6.1: Příklad grafického znázornění algoritmu pro příjem branců do armády České republiky (převzato z  $[48]$ ).

# Možnosti rozvoje algoritmického myšlení

V rámci této přednášky si nejprve představíme požadavky na děti, které by jsme měli mít v zájmu rozvoje jejich algoritmického myšlení. Následně si představíme software, který lze použít k rozvoji v této oblasti. Závěrem si představíme použití digitální hračky Bee-bot pro naplnění cíle tohoto rozvoje.

Pro rozvoj algoritmického myšlení dítěte by jsme měli podle Maněnové a Pekárkové chtít po dítěti následující [49]:

- Seřadit obrázky ve správném pořadí
- Vyprávět příběh podle obrázků
- Umět zdůvodnit pořadí obrázků
- "Aby popsalo obrázky jako sled pokynů (v případě, že k tomu bude vhodný úkol)" "

V rámci podpory algoritmického myšlení u dětí Maněnová a Pekárková doporučují používat následující postup: "aby dítě využilo svoji úroveň reflexe postupů, umělo pustit<br>skokuć ulán žežné, danskla najít jinem strategii a tu spoleněstů [40]. chybný plán řešení, dovedlo najít jinou strategii a tu vyzkoušet" [49]:

- "Dítě si algoritmus vyzkouší: zahraje si hru"
- "Die si algoriumas vyzkoasi. zamaje si mu<br>• "Reflektuje svůj výsledek: popisuje a vypráví"
- "henektuje svaj vysiedek: popisaje a vypravi", "Analyzuje problém: najde chybu, pokud tam je
- "Anaryzaje problem: najde enyba, pokud dan je<br>• "Má nápad: ví, jak chce řešit jinak (nová idea)"
- "Přeformuluje algoritmus: opraví podle nově nalezené souvislosti" [49]

Kromě toho je možné v publikaci Maněnové a Pekárkové najít celou řadu námětů. Příkladem je hra na robota, kterou lze hrát v několika kombinacích (dvojice dětí, děti a učitel) a hraje se takto. Jedna osoba (dítě či učitel) je robot, který reaguje přesně na pokyny, které dostane od ostatních (dětí či učitele). Pokynem může být např. udělej krok vpřed, otoč se dokola, etc. Smyslem pokynů by mělo být dosažení konkretního cíle jako např. přesun robota z rohu místnosti před interaktivní tabuli. Příkazy se mohou robotovi zadávat ústně, nebo je dostane pomocí příkazových šipek. [49]

Jednou z možností jak rozvíjet logické myšlení je použít některý z produktů of firmy Multimedia Art. Například uveďme produkt "Hry pro rozvoj myšlení a řeči", který je určen dětem od tří do sedmi let. Kromě rozvoje myšlení jsou zde obsažené další didaktické hry na rozvoj vnímání, postřehu, pozornosti a řeči. [50]

Firma Terasoft nabízí rovněž sadu programů pro předškoláky a malé školáky. Například uveď me produkt "TS Dětský koutek IV - Alenka a věci kolem nás", který je zaměřen na vezerání latitulací a zaměření na vezerání latitulací a zamění a zamění a se vyčeský koutek a zamění a zahuje. procvičování logického myšlení, pozornosti a schopnosti koncentrace. Průvodcem je Alenka, která provází celým CD-ROmem skrze pohádky, písničky a hry. [51]

Kromě softwaru je možné k rozvoji algoritmického myšlení použít digitální hračky (viz kapitola 11). Zde je nutné zmínit práci Pavlisové, která si k tomuto účelu zvolila hračku Bee-bot, neboť ta je spjatá s čtvercovou sítí a tím se tedy rozvíjí u dětí i prostorová představivost. Pavlisová ve své práci připravila řadu činností a materiálu pro práci s Beebotem v rámci MS. Materiály slouží k seznámení dětí se základy programování, algoritmy a šipkovým zápisem. Došlo k ověření tohoto materiálu v rámci mateřské školy v Mariánských Lázních. Vlastní materiály a činnosti lze nalézt v práci Pavlisové. [52]

Maněnová a Pekárková z testovacích aktivit, které jsou k dispozici v jejich práci, získaly celou řadu postřehů s touto robotickou hračkou. V následujícím krátkém přehledu si představíme jejich několik nejpodstatnějších postřehů [49]:

- Vhodné jsou menší skupiny (cca 4-6 dětí)
- Při prvotním seznámení nechat děti "mačkat" nahodile bez použití podložky<br>Da Lastate kušky navěží hostlislaví truů inteligencí dla Gardnera
- Lze tuto hračku použít k odhalení typů inteligencí dle Gardnera
- Problém s pravolevou orientací u některých dětí

# $Mezipředmětové vztahy –$ matematická pregramotnost (rozvoj prostorové orientace)

V rámci této přednášky si nejprve připomeneme význam matematiky pro každého jedince. Následně se zaměříme na význam prostorové orientace a rizika, která jsou spjatá s podceněním jejího rozvoje. Poté si ukážeme řadu cest, které pomohou dětem rozvíjet jejich prostorovou orientaci.

Matematika má výjimeční postavení ve vývoji každého člověka, neboť je prostředkem rozvoje myšlení a logického uvažování. Již dítě v předškolním věku začíná mít rozumět elementárním matematickým vztahům. [53] Bednářová a Smardová k tomu uvádí následující: " ˇradu nebo ps´at ˇc´ıslice. Pˇredˇskoln´ı d´ıtˇe potˇrebuje rozvinout mnoho schopnost´ı, dovednost´ı Pro osvojení matematických dovedností nestačí pouze mechanicky vyjmenovávat číselnou, a získat potřebné vědomosti." [54]

První období pro rozvoj prostorový představ u dětí je 5-6 let. Je tedy vhodné toto období využít a dávat dětem podněty, které pomáhají rozvíjet prostorové představy (např. práce s kostkami). "Z prostorových vztahů dítě nejdříve chápe a používá pojmy nahoře -<br>dels neodžii vnězdy, sporky s skala nátále nehr nejmy mnove, seleze Prezelezí svienteze dole, později vpředu - vzadu a okolo pátého roku pojmy vpravo - vlevo. Pravolevá orientace může dítěti činit potíže ještě na začátku školního věku. Představy o prostoru zahrnují i odhad a zapamatování si vzdálenosti, porovnávání velikosti objektů, vnímání části a celku, vzájemný poměr velikostí jednotlivých částí a celků, jejich uspořádání." [53]

Fuchs, Lišková a Zelendová zdůrazňují význam prostorové orientace takto: "Vnímání»<br>stam má svém sm. nu mucha živyzstí, sejmána nu svientaci a nustřadí nějmůsek ná prostoru má význam pro mnoho činností, zejména pro orientaci v prostředí, přizpůsobení se prostředí a jeho účelné využití. Oslabené prostorové vnímání v předškolním věku může mít vliv na sebeobsluhu a samostatnost, nabývání pohybových dovedností, které může být ztížené, kreslení, hry se stavebnicemi atd." [53] Pokud nevyužijeme toto první období, potom u dětí může docházet k následujícím potížím [53]:

- obtížná orientace v textu při psaní a čtení
- psaní
- inverze pořadí písmen, číslic v textu
- při sportu

V rámci předčíselné představy se děti učí slova založená na principu umístění, tj. slova která jim pomáhají se zorientovat v prostoru. Nejnáročnější jsou pro děti slova vpravo a vlevo, ale patří sem i slova: v, pod, uprostřed, apod. Nejlepší je učit děti tyto slova v kontextu každodenního života a na zcela konkrétních situacích. Příkladem jsou různé příkazy jako: "Dej židli pod okno, uklid<sup>'</sup> krabici do skříně apod.". [53]

S orientací v prostoru úzce souvisí pohybová koordinace, dále jsou to odhady vzdáleností, které měříme pomocí kroků a stop. [53]

Děti můžeme rozvíjet pomocí různých her. Příkladem takové hry je hra "Na mra-<br>C<sup>ělne</sup> Mažeme táte hry si děti sere inič držaní s něsdésání míže nezvíjí sveji nastave venečky". V rámci této hry si děti osvojují držení a předávání míče, rozvíjí svoji prostorovou orientaci a kooperaci mezi sebou. Hra spočívá v tom, že děti stojí v zástupu a předávají si míč spodem, horem, stranou vpravo/vlevo či střídavě. Tím dojde k upevňování pojmů jako je: nahoře, dole, vpředu, vzadu. [55]

Před pronikáním dětí do prostorové dimenze je nutné, aby se děti správně zorientovaly v rovině. Propedeutika rovinné geometrie se většinou omezí na poznávání geometrických útvarů a jejich pojmenování, ale "měla by přinášet komplexní zkušenost a poznání". [56]<br>Je mežná stanovit nejminsima na pozostředá nazivná mesmetnia – svientese v nevině (nazivná) Je možné stanovit principy pro prostředí rovinné geometrie: "orientace v rovině (rovinná<br>hladiště, šterovené sítě, namela děísles smad ), nakrázíní nariny (manailm namlatíže, na bludiště, čtvercové sítě, puzzle, dřívka, apod.), pokrývání roviny (mozaiky, parketáže, rovinné hlavolamy)".  $[56]$ 

Orientaci v rovině se dítě nejprve učí skrze posunování předmětů v čtvercové síti. [56] Zde se přímo nabízí použití robotické hračky Bee-bot, která se pohybuje v rámci čtvercové sítě (viz kapitoly 7 a 11). Maněnová a Pekárková se ve své práci věnovali přímo této hračce a jejímu použití v MS, přičemž vytvořili celou řadu materiálu a pracovních listů pro práci s touto hračkou. [49]

Pavlisová rovněž ve své práci připravila celou řadu činností a materiálu s Bee-botem, které následně otestovala v konkrétní MS. [52]

### Software pro děti

rámci této přednášky si představíme několik zástupců výukového softwaru pro děti.

Jeden z důležitých distributorů didaktických her a výukového softwaru pro děti v předškolním a mladším školním věku je společnost PACHNER, vzdělávací software, s.r.o. Na jejich stránkách si můžete jednoduše vyhledat software pro děti či žáky na daném stupni vzdělávacího systému. [57]

Pro MŠ nabízí celou paletu programů v řadě "Hrajeme si a učíme se" lišící se tématickým "Tro mis nabizi ecisu paretu programu v rade "majeme si a uemie se "nsier se tematickym<br>zaměřením od výuky jednotlivých ročních období po výuku bezpečnosti dítěte v silničním provozu. Programy z této řady programů mají společné tyto vlastnosti [58]:

- Tématické části jsou dětem blízké, tj. jsou explicitně zaměřené na to co děti vidí kolem sebe, čím žijí a co osobně prožívají
- V programech je vždy animovaná postavička, která dítě programem provází a má radost, když se dítěti podaří splnit úkol
- "Programy obsahují činnosti ze všech pěti vzdělávacích oblastí RVP PV a vždy v "
"
nich najdete hry pro postřeh a orientaci, činnosti pro rozvoj zrakového a sluchového vnímání, postřehu, orientace na ploše, koncentrace pozornosti, paměti mechanické i logické, obrazné i pojmové" [58]
- Součástí programů jsou i činnosti, které předcházejí čtení a psaní
- Programy zahrnují část pro kreslení
- Součástí jsou motivační říkanky a písničky
- Programy je možné instalovat na stolní počítače, notebooky či tablety s operačním systémem Windows

V následujících odstavcích si představíme několik zástupců programů z řady "Hrajeme".<br>U programů z řady "Hrajeme" si a učíme se".

Prvním zástupcem je program "Dopravní škola a školička". Jak název napovídá, je tento<br>menu první živo na kom s žvest dátšte se silni žnám napozem skonomná na šlen i skostliná program zaměřen na bezpečnost dítěte v silničním provozu, dopravní značky, jednotlivé složky integrovaného záchranného systému a správné vybavení kola. Program obsahuje 72 interaktivních scén a je možné ho instalovat ve čtyřech jazycích (čeština, slovenština, angličtina a němčina), čímž je možné zkombinovat toto téma s výukou cizích jazyků. Ukázka z tohoto programu je na Obr. 9.1. [58]

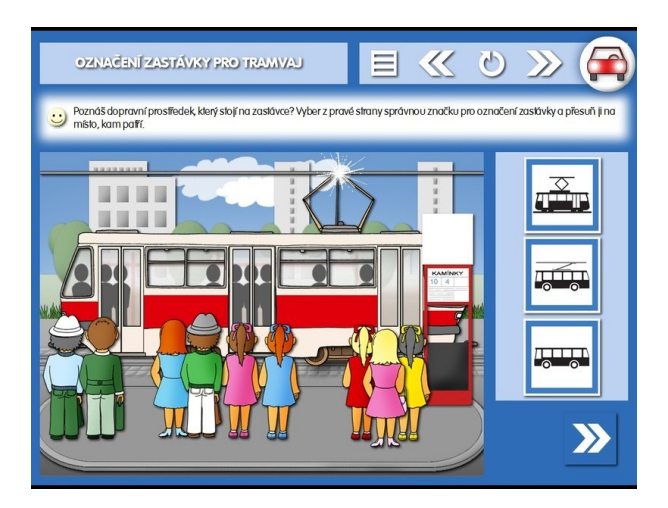

Obrázek 9.1: Ukázka z programu "Dopravní škola a školička" (převzato z [58]).

Druhým zástupcem je program "Leden". Jak název napovídá, je tento program zaměřen<br>vinus Jak se se simž skláláne s jaké je se simž nažnáč se můžeme napovezené se simpá na zimu. Jak se v zimě oblékáme, jaké je v zimě počasí, co můžeme provozovat za zimní sporty, jak předcházet úrazům v zimě a Tři králové. Program je složen ze 108 interaktivních scén, které mají mimo jiného přiblížit dětem význam sportu pro zdraví. Ukázka z tohoto programu je na Obr. 9.2. [59]

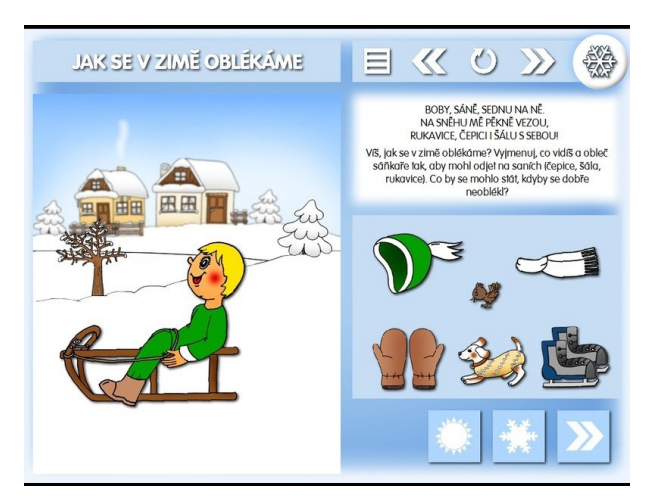

Obrázek 9.2: Ukázka z programu "Leden" (převzato z [59]).

Třetím a posledním zástupcem je program "Les". Jak název napovídá, je tento program<br>Lištev na kasilak kasas žlevškovškového program símalž a jak sa već žlevško-hočnit před zaměřen na les, jak by se člověk měl chovat v přírodě a jak se má člověk chránit před klíštětem. Program obsahuje 140 interaktivních scén. Ukázka z tohoto programu je na Obr. 9.3. [60]

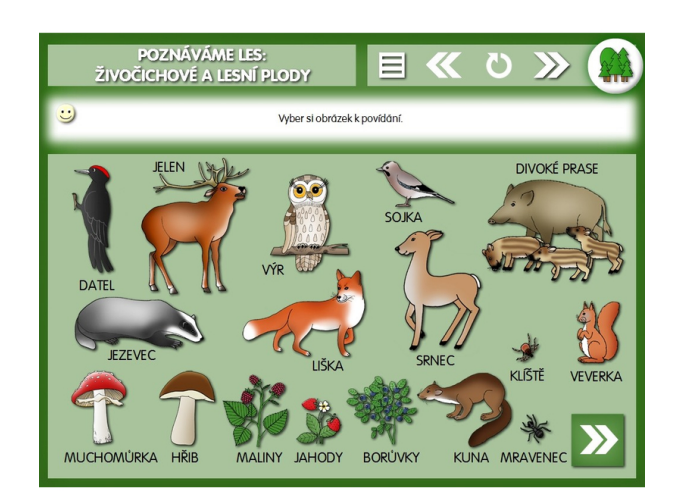

Obrázek 9.3: Ukázka z programu "Les" (převzato z [60]).

KAPITOLA 9. SOFTWARE PRO DĚTI

## Dětské programovací jazyky

V rámci této přednášky se seznámíme s pojmem dětské programovací jazyky a jejich vztah k ostatním programovacím jazykům. Následně budou představeni tři zástupci dětských programovacích jazyků detailněji: Baltík, Scratch a Petr.

Programovací jazyk je umělý jazyk s jehož pomocí programujeme obecně elektronické stroje, tj. zadáváme danému stroji co a jak má dělat. Programovací jazyk je tvořen specifickou sadou znaků, které mají určitý speciální význam, strukturou a sadou zcela přesně definovaných příkazů. Při programování přepisujeme slovně řečený algoritmus do počítače pomocí konkrétního programovacího jazyka. Programovacích jazyků existuje veliké množství lišící se strukturou, použitím, historickým vývojem a celou řadou dalších parametrů.

Pro výuku programování u dětí je nutné zvolit některý jazyk z množiny "dětských<br>menesna vísk izorků kordne z téte množiny ze množinií tím že izijsk nasmomenání programovacích jazyků". Jazyky z této množiny se vyznačují tím, že jejich programování probíhá pomocí grafických ikon a ne s pomocí textu, jak je tomu u naprosté většiny jazyků. Vývojová prostředí u těchto jazyků jsou přizpůsobena dětem a v jejich ovládání převažuje počítačová myš. Nyní si představíme přehled jednotlivých dětských programovacích jazyků (angl. Educational Programming Language).

Baltík je prvním zástupcem z množiny dětských programovacích jazyků. Program Baltík byl vytvořen Bohumírem Soukupem, který stále tento program vyvíjí a proto jsou k dispozici verze Baltík 2, Baltík 3 a Baltie 4 C $\#$ . [61, 62] Výhodou tohoto jazyka je, že ve verzi Baltie 4 C# je k dispozici několik režimů ovládání (programování), které jsou odstupňované podle věku dětí či žáků. Tento jazyk tak může provázet dítě od samých počátku programování až po programování na úrovni programovacích jazyků jako jsou C a C#. [63] Výhodou tohoto jazyka je, že v něm jsou pořádány soutěže pro všechny věkové kategorie od mateřské školy až po vysoké školy. [64]

Tento jazyk je vybudován kolem Baltíka, což je malý kouzelník, kterému děti pomáhají vyčarovat objekty a následně ovlivňovat jejich vlastnosti. [62] Ukázka z tohoto programu je na Obr. 10.1.

Druhým programovacím jazykem je **Scratch**, který je dostupný na stránkách https:// scratch.mit.edu/. [66] Scratch má na rozdíl od Baltíka k dispozici vývojové grafické prostředí, které je přístupné pouze s pomocí webového prohlížeče. Výslednou práci je možné stáhnout

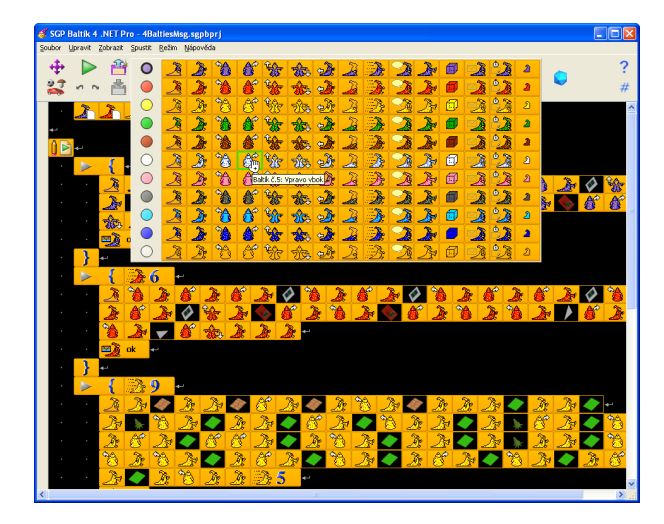

Obrázek 10.1: Ukázka z programu Baltie 4 C# (převzato z [65])

ve formě souboru do počítače s příponou sb2. Pokud chcete pokračovat v práci na rozpracovaném programu, tak stačí nahrát příslušný soubor s příponou sb2 na již zmíněný web. Programování se děje prostřednictvím přetahování bloků. Bloky jsou rozděleny do jednotlivých kategorií (např. vzhled). Výstup programu se zobrazí v pravém horním okně. Ukázka zdrojového kódu tohoto programovacího jazyka je na obr. 10.2.

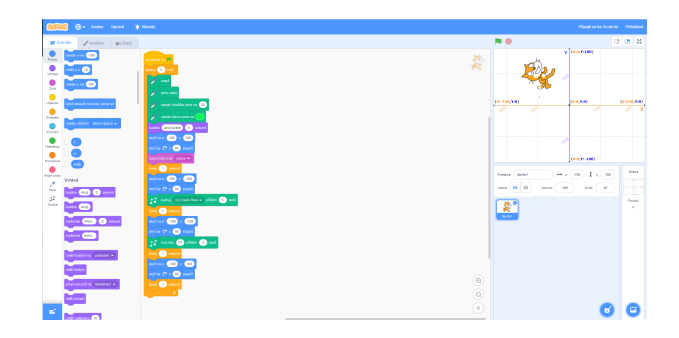

Obrázek 10.2: Ukázka zdrojového kódu z jazyka Scratch.

Třetím a posledním programovacím jazykem zde představeným je Gemtree Petr. Petr je programovací nástroj určený pro všechny, tj. od dětí v mateřské škole po zkušené programátory. Výhodou tohoto nástroje je, že od 1.9.2013 je volně k dispozici na internetu včetně zdrojových kódů. [67]

Program v tomto jazyku se sestavuje jako skládačka, tudíž není nutné znát nic o programování. Hlavním smyslem tohoto programu je rozvíjet u dětí logické myšlení spolu s tvořivostí. Průvodcem je postavička králíka, který se jmenuje Petr od nějž je odvozen samotný název programu. Kromě Petra je v programu ještě postava ramlice Lucky. Pro jejich ovládání je k dispozici celkem 36 příkazů. [68] Ukázka zdrojového kódu je na Obr. 10.3 a k němu příslušný výstup je na Obr. 10.4.

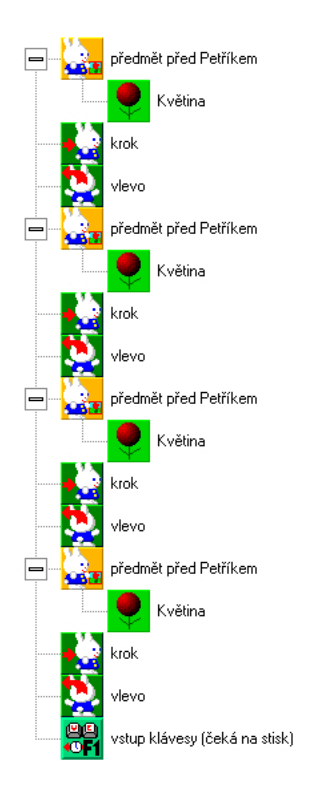

Obrázek 10.3: Ukázka zdrojového kódu v jazyce Petr (převzato z [69]).

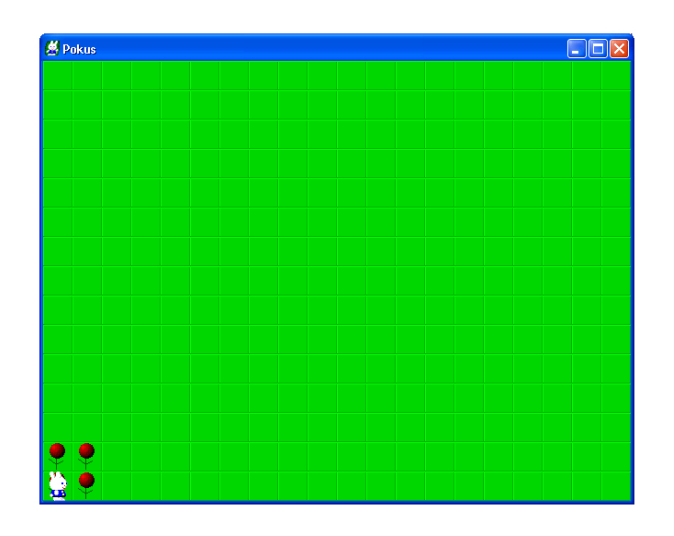

Obrázek 10.4: Ukázka výstupu z programu na Obr. 10.3 (převzato z [69]).

KAPITOLA 10. DĚTSKÉ PROGRAMOVACÍ JAZYKY

# Digitální a robotické hračky

V rámci této přednášky se seznámíme s digitálními a robotickými hračkami, které lze využívat v mateřské škole. Robotické hračky představují nenásilný způsob, jak naučit děti základům techniky, algoritmického myslení, programování a dávají možnost, jak u dětí rozvíjet prostorovou představivost.

Digitální a robotické hračky mohou být využity na rozvoj logického myšlení, prostorové představivosti, plánování a rozvoji matematické pregramotnosti. Pro děti v mateřské škole je k dispozici celá plejáda digitálních a robotických hraček, ale mi si blíže popíšeme následující tři zástupce: Bee-bot, Botley robot a housenku code-a-pillar.

Bee-bot je programovatelná robotická hračka ve tvaru včelky (viz Obr. 11.1). Bee-bot funguje na nabíjecí baterie, které je možné nabíjet přes USB kabel. Primární možností pro používání Bee-bota je s užitím podložky. Bee-bot se při hře pohybuje po hladké podložce, která má na sobě čtvercovou síť o hraně oka 15 cm. Podložka může být transparentní, tj. je na ní jenom daná mřížka pod níž lze umístit libovolné karty s obrázky do jednotlivých ok mřížky. Karty do ok mřížky s obrázky si může vyučující vyrobit sám, nebo si lze zakoupit již hotové tématicky zaměřené sady karet (např. didaktické karty se zvířátky [70]). Další možností je využít již předpřipravenou podložku, která je už nějak tématicky zaměřená, tj. v jednotlivých buňkách mřížky jsou příslušné tématické obrázky napevno.

Bee-bot má na sobě 7 tlačítek, kterými se ovládá a programuje. Bee-bot se pohybuje po jednotlivých krocích, přičemž se může pohybovat do čtyř směrů: doleva, doprava, dopředu a dozadu. Při jednom kroku se Bee-bot se přesune o 15 cm. Ovládacími tlačítky na Beebotovi lze do něj naprogramovat až 40 příkazů. Potvrzení zadání příkazů je zobrazeno zablikáním očí Bee-bota.

Pavlisová ve své práci připravila řadu činností a materiálu pro práci s Bee-botem v rámci MS. Rovněž ověřila tyto materiály a činnosti přímo v mateřské škole. Vlastní materiály a činnosti lze nalézt v práci Pavlisové. [52]

Maněnová a Pekárková se rovněž ve své práci věnovali přímo této hračce a jejímu použití v MS, přičemž vytvořili celou řadu materiálu a pracovních listů pro práci s touto hračkou. Pracovní listy a materiály je možné nalézt v práci Maněnové a Pekárkové. [49]

Botley robot je dalším zástupcem hraček, který lze využít již v mateřské škole (viz

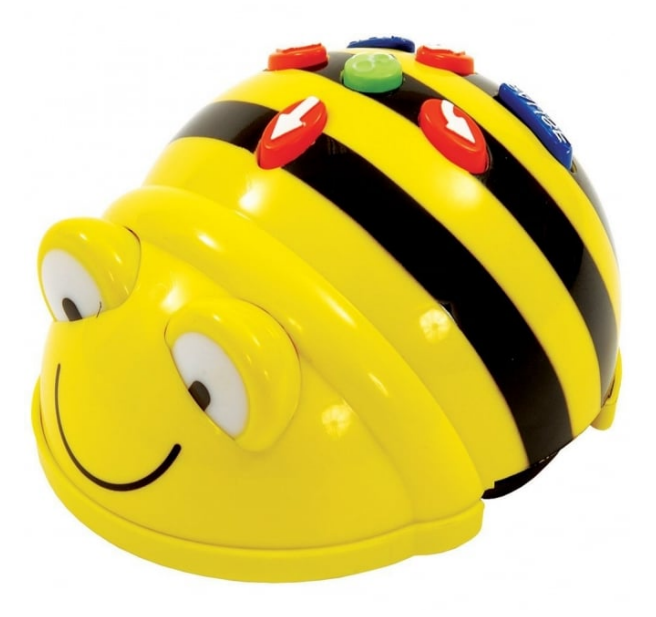

Obrázek 11.1: Robotická hračka Bee-bot (převzato z [71]).

Obr. 11.2). Botley robot je určen na rozvoj logického myšlení, paměti a fantazie, přičemž se jeho prostřednictvím děti učí základům programování. Tento robot je ovládán pomocí dálkového ovladače a má oproti Bee-botovi další funkce, které rozšiřují jeho možnosti, jako jsou: vydávání zvuků, detekce překážek a přesouvání předmětů. Botley je schopen si uložit a poté provést až 80 kroků a má navíc (oproti Bee-botovi) smyčky, kterými lze dosáhnout vyšší efektivity příkazů. Botley umí implementovat jednoduchou podmínku když/tak, čímž se opět liší od Bee-bota. Součástí balení Botley robota jsou další komponenty (např. kužely, tyčky, kostky, etc.), které rozšiřují možnosti a kreativitu při učení se s Botley robotem. [72]

Botley robot je napájen třemi mikrotužkovými bateriemi a do ovladače se vkládají dvě mikrotužkové baterie. Kromě vlastního programování pohybu robota skrze ovladač, lze ovládat pohyb robota podle černé čáry, která je nakreslená tlustou černou fixou na bílém pozadí (trochu podobně jak je tomu u Ozobota [73]). Více informací k robotovi spolu s příklady na procvičování lze nalézt v následujícím zdroji. [72]

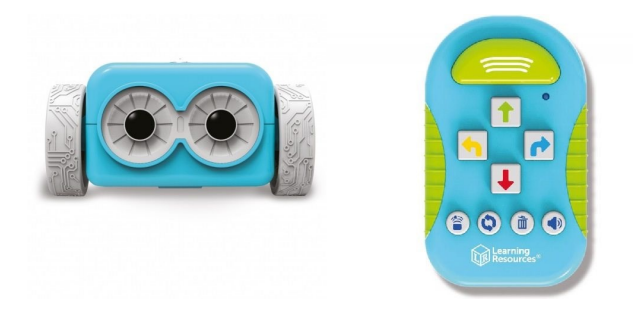

Obrázek 11.2: Robotická hračka Botley robot s ovladačem (převzato z [72]).

**Housenka code-a-pillar** je poslední zástupcem hraček, kterou lze využít již v mateřské škole (viz Obr. 11.3). Tato didaktická hračka pomáhá dětem rozvíjet schopnost řešit problémy, plánovat a realisticky uvažovat. Navíc povzbuzuje jemnou motoriku a napomáhá tak správnému rozvoji dětí. Programování této housenky probíhá v seskupování jednotlivých článků housenky za sebou a tím se programuje vlastní pohyb housenky. Články mají tyto funkce: vydat zvuk, jet dopředu, jet doprava a jet doleva. Jakmile dojde ke správnému spojení částí housenky, potom se nově připojený díl rozsvítí. Pro vykonání vlastního programu stačí zmáčknout tlačítko Go na těle housenky. Housenka se začne pohybovat přičemž bude blikat ten článek housenky, který je právě aktivní. Po ukončení programu se housenka zastaví a začne jí svítit hlava. [74]

Housenka je napájená čtyřmi tužkovými bateriemi. Výhoda této housenky je v tom, že lze dokupovat další články, které zajistí housence další možnosti k těm základním (např. otoč se o 180° či zopakuj předchozí pohyby). [74, 75]

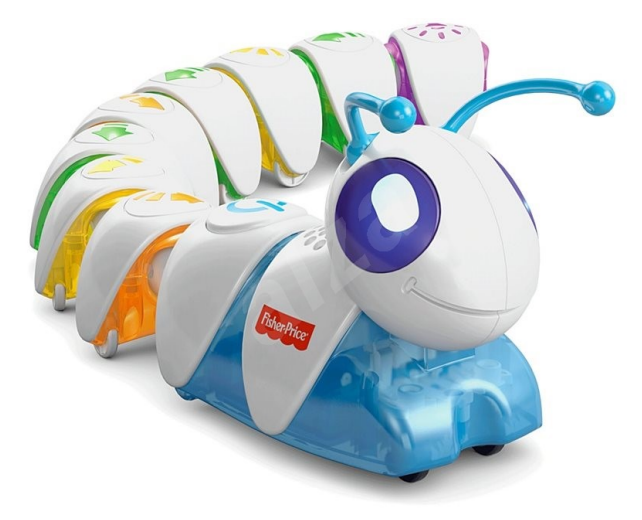

Obrázek 11.3: Robotická hračka housenka code-a-pillar (převzato z [75]).

KAPITOLA 11. DIGITÁLNÍ A ROBOTICKÉ HRAČKY

# Výukové metody a formy s využitím digitálních technologií

V rámci této přednášky si nejprve připomeneme definici výukové metody. Následně se seznámíme s výukovými metodami a formami na MS, kde je možné zapojit digitální technologie v prostředí MŠ.

Maňák a Švec definují výukovou metodu takto: "Výuková metoda je uspořádaný systém wanak a svec demníji výukovou metodu takto. "výukova metoda je usporadaný system<br>vyučovací činnosti učitele a učebních aktivit žáků směřujících k dosažení daných výchovně vzdělávacích cílů." [76] Výukové metody můžeme rozdělit podle celé řady hledisek. Jedno z možných rozděleních je na Obr. 12.1. [77, 78]

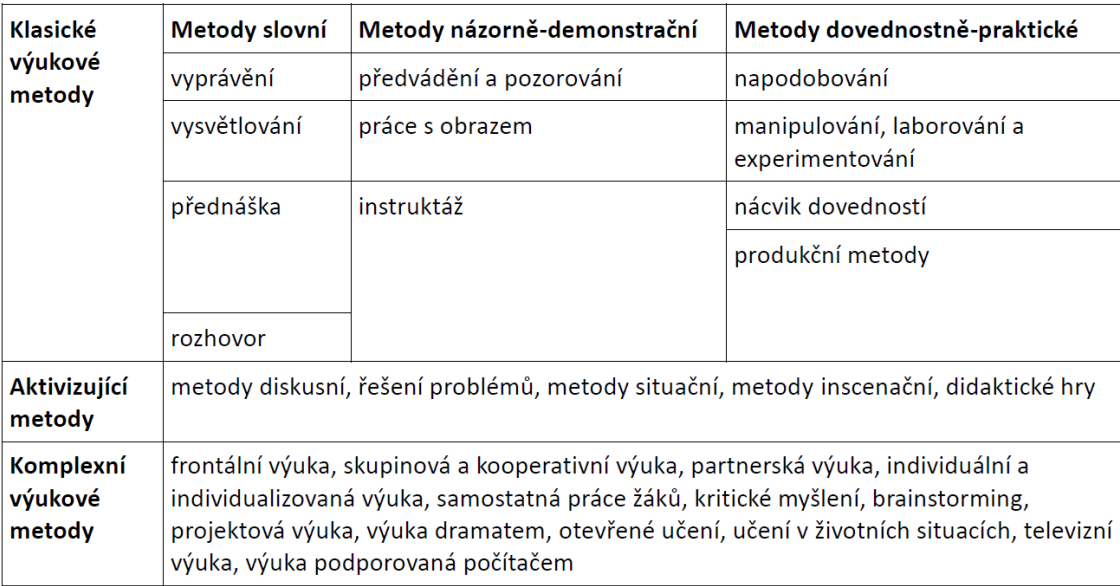

Obrázek 12.1: Klasifikace výukových metod podle Průchy [77] která byla přizpůsobena výuce na mateřské škole (převzato z [78]).

#### 46KAPITOLA 12. VÝUKOVÉ METODY A FORMY S VYUŽITÍM DIGITÁLNÍCH TECHNOLOGIÍ

Radu klasických výukových metod lze použít s užitím digitální technologie. Stačí, když během metody vyprávění učitel promítá na stěnu obrázky vztahující se k příběhu. Vyprávění lze rovněž oživit doprovodnými zvuky, které učitel "nečekaně" pouští z CD či<br>DVD rěckatív že s nevějtím díllevého sedadeže DVD přehrávače s použitím dálkového ovladače.

Pro výuku anglického jazyka u dětí od 3 do 11 let se používá metoda "Wattseneglish".<br>Constants is smarifielzí na smužití lidelzí tráže se všehnicísky Wardí, které is dankežné se Tato metoda je specifická ve využití lidské tváře v učebnicích "Wow!", která je doplněná o<br>interektivní sides. Děti jseu naustálastal svéna de svelislála světa, kdy stála naslavská č interaktivní videa. Děti jsou neustále vtahovány do anglického světa, kdy stále poslouchají, reagují a mluví. Metoda pracuje s emocionální pamětí, čímž se učení stává efektivnější. Výhodou této metody je rovněž to, že lze v této metodě pokračovat následně na základní škole. [79]

Metodu názornosti lze uplatnit při využití interaktivní tabule, která při nenásilném a přirozeném zapojení přináší do výuky celou řadu výhod. Děti jdou lépe namotivovat a lze je aktivně zapojit do výuky. Přirozenou součástí užití interaktivní tabule je rozvoj počítačové gramotnosti dětí, což je v dnešním světě naprostou nutností. [22]

Svobodová uvádí, že v rámci mateřské školy jsou k dispozici jen dvě formy nasazení informačních a komunikačních technologií [3]:

- Projekce jako forma frontální výuky: učitel promítá multimediální obsah, který diskutuje s dětmi, či v případě interaktivní tabule spolu s dětmi provádí jeho úpravy
- Interaktivní výuka: děti pracují na tabletech (či jiných dotykových interaktivních zařízeních)

Metoda didaktické hry jde využít v kombinaci s digitálními a robotickými hračkami (viz kapitola 11). Děti mají prostřednictvím např. Bee-bota plnit zadané úkoly a tím se zároveň učí algoritmickému myšlení.

# Bezpečná práce s digitálními technologiemi v mateřské škole

V rámci této přednášky si nejprve připomeneme právní předpisy, které se týkají bezpečnosti a ochrany zdraví dětí. Následně rozebereme nebezpečí a rizika spjatá s digitálními technologiemi v několika rovinách. První rovina se týká online nebezpečí a rizik, která jsou s tím spjatá. V druhé rovině se zaměříme na rizika a nebezpečí spjatá s vývojem dítěte. V třetí rovině si připomeneme fyzická nebezpečí. Závěrem si doporučíme obecné řešení a jeden web, který je na tuto problematiku zaměřen.

V rámci mateřské školy můžou digitální technologie přinášet celou řadu nebezpečí a rizik, které lze rozdělit do několika rovin. Než se pustíme do podrobnějšího rozboru jednotlivých rovin, tak si připomeňme právní předpisy, které tuto oblast ošetřují.

Při práci s digitálními technologiemi v MŠ je povinnost MŠ dodržovat zásady bezpečnosti a ochrany zdraví dětí v rámci prevence rizik, které stanovuje školský zákon č. 561/2004 Sb. v poslední novelizaci a Zákoník práce. [80, 81]

První rovinou, kterou se budeme v následujících odstavcích zabývat nazveme "online<br>od výštavu zákledu na zvezdání zabované "v nazveme" (pod v na zvezdání zabované "v na zvezdání") nebezbečí". Internet přináší celou řadu možností a výhod, ale rovněž je s ním spojená i celá řada rizik. Po internetu se šíří viry, spyware, malware a další nebezpečný software, který může ohrozit počítače v MS. Je tedy nutné přijmout příslušná protiopatření, která mají za úkol tyto rizika minimalizovat. Pod příslušnými protiopatřeními se myslí: pravidelné aktualizace operačního systému, instalace a aktualizace antivirového programu, aktualizace softwaru nainstalovaného na příslušných počítačích, neotvírání příloh u neznámých e-mailů, nespouštění softwaru z neznámého zdroje, etc. [82]

Dalším nebezpečí internetu se týká ochrany osobních dat, které můžeme nazírat ze dvou úhlů pohledu. První úhel pohledu je v zabráněný zcizení osobních dat po internetu někým vně MS, jako jsou osobní údaje zaměstnanců či dětí. Povinnost chránit tyto údaje je dána zákonem o GDPR. [83] Druhým úhlem pohledu se týká zveřejňování osobních dat na internetu samotnou MS (např. fotografie dětí, jména dětí). Božik doporučuje přijmout v tomto směru následující protiopatření [82]:

• Na webu  $\overline{\text{MS}}$  nezveřejňovat e-mailové adresy přímo

- Na webu MŠ nezveřejňovat seznamy dětí a u popisku fotografií jména dětí
- Na webu MS nezveřejňovat fotky dětí v citlivých pozicích
- Zajistit si písemný souhlas rodičů se zveřejňováním fotografií a dalších údajů jejich dětí na webu MS či kdekoliv jinde

Další rizika internetu jsou spjatá s nevhodným obsahem, které by mohlo dítě vidět. V rámci tabletů či smartphonů je minimalizace těchto rizik v užití aplikací služby Google Play, které umožňují kontrolovat přístup v rámci těchto zařízení. Jsou to aplikace Perfect Applock (viz Obr. 13.1) či Smart Applock, které umožňují zamykat jednotlivé aplikace a tím zabránit dítěti v jejich spuštění. [84, 85]

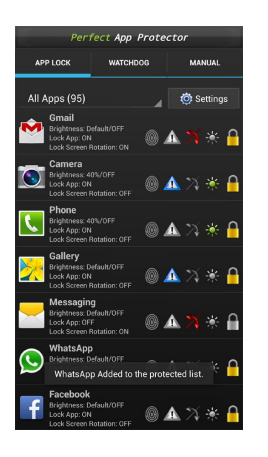

Obrázek 13.1: Aplikace Perfect AppLock (převzato z [84]).

Druhá rovina se týká rizik vývoje dítěte, které jsou spjaté s přílišným používáním technologií u dětí. Pokud dítě tráví hodně času s digitálními technologiemi (např. u tabletu), tak je tím ohrožen jeho zdraví fyzický vývoj, neboť nemá dostatečné množství pohybu.

Další ohrožení vývoje dítěte je v oblasti sociální, kdy děti při užívání digitálních technologií jsou ve svém světě a ten reálný jim uniká. Kvůli technologiím může dojít u dětí k omezení v sociálních vztazích, omezení sociálního učení a komunikace vůbec.

Jiné ohrožení je při používání nekvalitních programů, kdy může dojít u dítěte k fixaci chybných řešení problémů. Schematické myšlení lze nechtěně u dítěte podporovat, když má omezenou nabídku programů, které se často opakují. Již u velmi malých dětí může dojít k závislosti na těchto technologiích, které jsou někdy velmi návykové i pro dospělé. [85, 86, 87] Je tedy nutné velmi pečlivě vážit čas v MS, který je věnován digitálním technologiím, aby se tato rizika v maximální možné míře minimalizovala.

Třetí rovina se týká samotného fyzického nebezpečí, které dětem hrozí a jsou specificky spjatá s digitální technologií. Jednak se může jednat o fyzický střet s daným zařízením, které by nemělo být ostré rohy či může na dítě spadnout. Nebezpečí jsou též skrytá ve špatně zvolené ergonomii některých digitálních zařízení. Příkladem je interaktivní tabule, která by ideálně měla být posuvná tak, aby na ní dosáhly ze země i nejnižší děti. Pokud to není možné, tak se dětem ve školce dává před tabuli lavička a děti pracují z ní. Potom ale hrozí nebezpečí, že dítě zapomene, že je na lavičce a při nevědomém úkroku spadne z lavičky. [88]

Fyzické nebezpečí u polknutí malých předmětů je u malých dětí (2-3 roky), které se mohou již ve školce nacházet. Příkladem je Botley robot (Obr. 11.2), kde v manuálu této hračky výrobce explicitně upozorňuje na nebezpečí udušení dětí ve věku 0-3 let. [72] Pokud jsou ve třídě takto malé děti, potom je tedy nutné zvažovat i tato rizika a předcházet jim vhodným výběrem hraček a jiných didaktických pomůcek.

Další specifickým nebezpečím digitálních technologií jsou úrazy elektrickým proudem. Je nutné pravidelně kontrolovat veškerá elektronická zařízení, která jsou dětem přístupná, že u nich nedošlo k závadě (např. odstranění krytu počítače, odhalení vodičů). V případě nálezu takové závady je nutné ji neprodleně odstranit, či alespoň okamžitě zamezit přístupu dětem k zařízení se závadou. [85]

V neposlední řadě jsou to i hygienická pravidla, která je nutné dodržovat při práci s digitálními a informačními technologiemi.

Ve výše uvedených odstavcích, jsme představili řadu rizik a nebezpečí, která dětem hrozí. Nejlepším opatřením na zajištění bezpečné integrace digitálních technologií do mateřských škol jsou profesně se rozvíjející učitelé. Technologie jdou stále kupředu a jedině uvědomělý, sebevzdělávaný a odpovědný učitel s ní může držet krok. Takový učitel je poté nejlepší ochranou dětí v MS. [89]

Common Sense Media je nezisková organizace, která se zaměřuje na pomoc dětem v prostředí medií a digitálního světa. Na jejich stránkách najdou pomoc rodiče, učitelé MS a další zainteresovaní. Tato organizace doporučuje aplikace, knihy, webové stránky, hry, etc. jež jsou vhodné pro děti a zároveň jsou pro ně bezpečné. [90]

 $50 KAPITOLA$ 13. BEZPEČNÁ PRÁCE S DIGITÁLNÍMI TECHNOLOGIEMI V MATEŘSKÉ ŠKOLE

# Organizace řízených činností s digitálními technologiemi ve skupinách

V rámci této přednášky si připomeneme definici řízených činností. Následně si připomeneme definici skupiny.

Připomeňme si definici řízených činností podle různých autorů. Krejčová, Kargerová a Syslová je definují takto: "je třeba zahrnout všechny činnosti, které se odehrávají pod vedením pedagoga. A to bývá i tehdy, když pedagog řídí práci skupiny dětí nebo s dítětem pracuje individuálně." [91]

Suchánková považuje řízené činnosti za: "za navozenou činnost, pro kterou dětem nabídneme námět a dostupné prostředky" [92]

S definicí skupiny nám pomůže Průcha, který na ni nahlíží takto: "jde obvykle o tzv.<br>u íluá skupiny (tžída žílnů ažitalský skap) nazmažniící se znacifickými ducha antalnů formální skupiny (třída žáků, učitelský sbor) vyznačující se specifickými druhy vztahů, např. vztah učitel-žák či žák-žák." [93]

Bastlová se k řízeným činnostem v rámci mateřské školy staví takto: "Řízené činnosti bychom měli efektivně propojovat se spontánní hrou, protože i prvky z řízených činností velmi často pozorujeme u dětí při spontánních hrách. Z tohoto lze zpětně vyvodit, jak činnost dítě prožívalo. Velmi vhodné se mi jeví využít spontánní hry jako východisko k realizaci řízených činností. Pozorovat tedy volnou hru dětí a postupně na ni navázat a rozvíjet ji." [94]

 $52 KAPlTOLA$ 14. ORGANIZACE ŘÍZENÝCH ČINNOSTÍ S DIGITÁLNÍMI TECHNOLOGIEMI VE SK

## Digitální koutek

#### V rámci této přednášky si objasníme pojem digitální koutek.

Digitální koutek je prostor ve třídě MŠ, kde jsou umístěné příslušné digitální technologie, tj. interaktivní tabule, magic box, digitální a robotické hračky, etc.

Např. v rámci dokumentu "Místní akční plán rozvoje vzdělávání v ORP Náchod" je<br>dane že semetežská žkola Marlkalasev je disitální koutek s koždá tžídž. V námci nacielatu uvedeno, že v mateřské škole Myslbekova je digitální koutek v každé třídě. V rámci projektu "naj kamaraa 1 oenae °aoslo v<br>koutcích na již zmíněné MŠ. [95] "Můj kamarád Počítač" došlo v letech 2016-2017 vybavení novými počítači v digitálních

V rámci školního vzdělávacího programu pro předškolní vzdělávání s názvem "Za vším<br>de: SLUNGE" se vyádí tater. V laždí těídž je zažívan diritílní lentek kde se džti meken hledej SLUNCE" se uvádí toto: "V každé třídě je zařízen digitální koutek, kde se děti mohou<br>vše sent adeležníce v mogeneur a specšínt digitální namžden k halatelekém altinitím. H věnovat edukačnímu programu a využívat digitální pomůcky k badatelským aktivitám. U našich nejstarších dětí využíváme interaktivní tabuli nejen pro plnění vzdělávacích cílů, ale i pro rozvoj tvořivosti a seznamování s různými způsoby práce na PC". Digitální technologie na této MS využívají nejen k edukačním činnostem ale i k badatelsky orientované výchově. [96]

Pro MS je k dispozici série odborných metodických příruček s možnostmi využití digitálního edukačního obsahu a interaktivních metod s názvem "Školka hrou". Kompletní série je zachycena na Obr. 15.1. Tato série je určena primárně pro pedagogy v MS, kteří ji mohou využívat při své každodenní přípravě. Série je postavena na požadavcích RVP PV. Součástí jednotlivých metodických příruček je i vlastní digitální obsah, který je dostupný na stránkách http://www.ekabinet.cz/index.php. [97]

V již zmíněných příručkách se využívá pro výuku kromě digitálního koutku i další koutky: matematicko-logický, umělecký a konstrukční. Děti vždy setrvají po určený časový interval v daném koutku, kdy plní příslušné aktivity, které pro ně učitel připraví. Po uplynutí časové intervalu se děti přesunou do dalšího koutku tak, aby postupně prošli všechny koutky. [99]

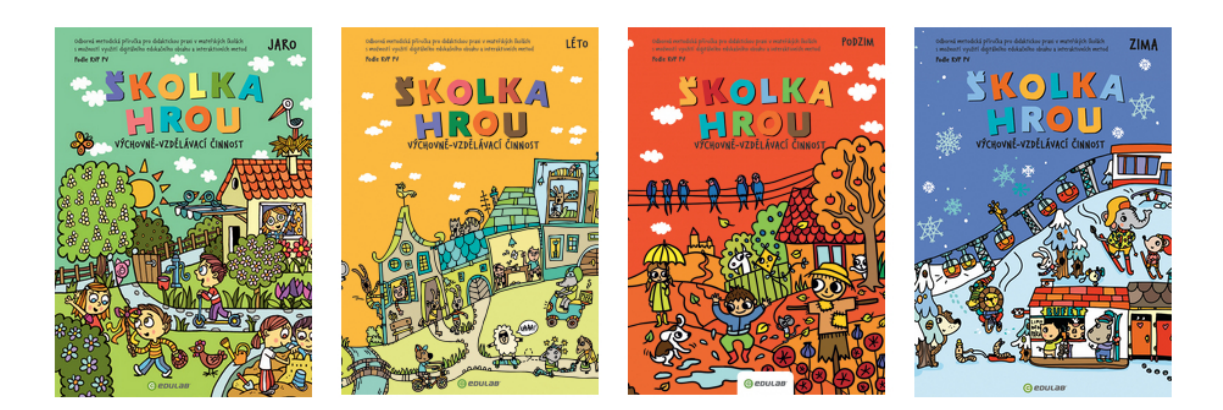

Obrázek 15.1: Titulní stránky série "Školka hrou" (převzato z $[98]$ .

# Vlastní tvorba žáků za použití digitálních technologií

V rámci této přednášky si představíme možnosti, jak mohou děti vytvářet vlastní díla. Nejprve se zaměříme na vytváření digitálních fotografií dětmi. Následně si představíme možnost, jak děti mohou vytvářet film. Závěrem si zopakujme možnosti tvorby dětí, které byly již představeny v předchozích přednáškách.

Děti v mateřské škole již mohou sami tvořit zajímavá díla s použitím digitálního fotoaparátu. Digitální fotoaparát je dnes součástí každého smartphonu či tabletu, které jsou již cenově velmi dostupné i v MS, když pomineme možnost samostatného zařízení. Nabízí se tak jeho využití v MS. Velmi úspěšnou ukázkou tvorby dětí s použitím digitálního fotoaparátu je realizace Martinové s názvem "Na minutu fotografem", kterou uskutečnila přímo<br>v metaželé žkale. Martinové smalu a džtvri něj smalažných nnacháckého nažle zajímací v mateřské škole. Martinová spolu s dětmi při společných procházkách našla zajímavé místo, které si rozhodli vyfotit a zdokumentovat. Následně Martinová půjčila dětem digitální fotoaparát, vysvětlila jim, jak se s ním zachází a poté jim nechala volný prostor, aby si udělal každý z nich několik fotografií. Po práci v terénu si ve školce vybrala spolu s dětmi několik snímků, které následně vytiskla na papír a v konečné fázi z nich děti vytvořili koláž, kterou doplnili o vlastní kresby. Hotová koláž byla vystavená na nástěnce v mateřské škole, kterou mohli rodiče a další členové rodin dětí obdivovat a podpořit tím své děti.  $[100]$ 

Kromě fotografií mohou už děti v mateřské škole vytvářet své vlastní filmy, jak dokládá práce Drajkové. Drajková podporovala děti z MS při jejich tvorbě krátkého hraného filmu o stopáži kolem jedné minuty. Projekt filmu obsahuje všechny části, jak je tomu u klasického filmu, tj. tvorba scénáře, vyrobení kulis, nácvik záběru, vlastní natáčení, postprodukci a promítání finálního díla rodičům a dětem. Jak Drajková ve své práci jasně prokázala, že je možné pustit se s dětmi i to takového projektu. Její projekt měl veliký ohlas u samotných dětí, které se dožadovali jeho zopakování. Detailnější informace jsou v práci Drajkové. [101]

Kromě fotografií a videí mohou děti vytvářet vlastní programy s použitím robotických hraček (viz kapitola 11). Příkladem je hračka Bee-bot, kdy děti např. programují její pohyb tak, aby se v rámci čtvercové sítě dostala z aktuálního čtverce do jiného.

#### 56KAPITOLA 16. VLASTNÍ TVORBA ŽÁKŮ ZA POUŽITÍ DIGITÁLNÍCH TECHNOLOGIÍ

Interaktivní tabule (viz kapitola 3) dává rovněž prostor dětem tvořit, neboť na ní mohou např. kreslit obrázky. Aktivně se zapojovat do připravených aktivit s použitím interaktivních tabulí, kde příkladem jsou různé úkoly (např. Obr. 3.2).

Děti mohou též vytvářet rovněž své vlastní programy v rámci dětských programovacích jazyků, jako jsou jazyk Scratch či Baltík (viz kapitola 10).

#### Literatura

- [1] "Rámcový vzdělávací program pro předškolní vzdělávání," Jan. 2019. Dostupné na http://www.msmt.cz/file/45304/.
- [2] M. Pokorná, "Digitální technologie na základní škole," Master's thesis, MASARY-KOVA UNIVERZITA V BRNE, 2008.
- [3] V. Svobodová, "Využití it v mateřské škole," Master's thesis, Jihočeská univerzita v Ceských Budějovicích, 2016.
- [4] L. Komárková, "Implementace ICT do mateřské školy," mathesis, MASARYKOVA UNIVERZITA, 2017.
- [5] R. Úlovec,  $METODIK$  ICT: Tvorba ICT plánu školy, Jan. 2015. https://digifolio.rvp.cz/artefact/file/download.php?file=74221&view=11751.
- [6] K. Fenclová, "Podmínky rozvoje digitální gramotnosti dětí předškolního věku," mathesis, Univerzita Karlova v Praze, 2016.
- [7] J. Hlavenka and kol., *Výkladový slovník výpočetní techniky a komunikací*. Computer Press, 1997.
- [8] "Webové prohlížeče roku 2018: nejnovější statistiky," Feb. 2019. Dostupn´e na https://businessworld.cz/aplikace/ webove-prohlizece-roku-2018-nejnovejsi-statistiky-14223.
- [9] H. Slavcová, "Informační technologie v mateřské škole úvod," Jan. 2019. Dostupn´e na https://clanky.rvp.cz/clanek/s/P/20585/ INFORMACNI-TECHNOLOGIE-V-MATERSKE-SKOLE---UVOD.html/.
- [10] "Ve škole.cz," Jan. 2019. Dostupné na http://www.veskole.cz/dumy/.
- [11] "Smart exchange," Jan. 2019. Dostupn´e na http://exchange.smarttech.com/ search.html?q=#type=SMART+Table+activity+packs.
- [12] J. Duková, "Využití počítačové techniky a Internetu pedagogickými pracovníky v mateřské škole," Master's thesis, Univerzita Jana Evangelisty Purkyně, 2016.
- [13] "Metodický portál: inspirace a zkušenosti učitelů," Jan. 2019. Dostupné na https: //diskuze.rvp.cz/.
- [14] "MS Koloděje Diskuzní forum," Jan. 2019. Dostupné na http://www.mskolodeje. estranky.cz/clanky/diskuzni-forum.2.html.
- [15] "Předškoláci," Jan. 2019. Dostupné na http://www.predskolaci.cz/.
- [16] "Omalovánky k vytisknutí," Jan. 2019. Dostupné na http://www.i-creative.cz/ category/sablony-a-omalovanky/.
- [17] "Detské hry online hry pre deti zadarmo," Jan. 2019.
- [18] "Dětský web," Jan. 2019. Dostupné na https://www.detsky-web.cz/.
- [19] J. Dostál, "Interaktivní tabule ve výuce," Journal of Technology and Information Education, vol. 1, no. 3, pp. 11–16, 2009.
- [20] "Interaktivn´ı tabule ACTIVboard 587 PRO," Jan. 2019. Dostupné na http://www.activmedia.cz/interaktivni-tabule/ interaktivni-tabule-activboard-587-pro/.
- [21] "Jan Wagner: Interaktivní tabule v roce 2011 (opět aktualizováno 16.5.2011)," Jan. 2019. Dostupn´e na http://www.ceskaskola.cz/2011/02/ jan-wagner-interaktivni-tabule-v-roce.html.
- [22] M. Sádovská, "INTERAKTIVNÍ TABULE JAKO VÝUKOVÝ PROSTŘEDEK V MŠ," Master's thesis, UNIVERZITA JANA EVANGELISTY PURKYNĚ V ÚSTÍ NAD LABEM, 2016.
- [23] "Activucitel.cz," Jan. 2019. Dostupné na http://www.activucitel.cz/.
- [24] J. Zounek and K. Sedova, Ucitele a technologie mezi tradicnim a modernim pojetim. Paido, 2009.
- [25] B. Mannová, "Interaktivní tabule jako pomocník při přípravě dětí na zahájení školní docházky," Master's thesis, Univerzity Jana Evangelisty Purkyně v Ústí nad Labem, 2016.
- [26] "Dotykov´y tablet Lenovo Yoga Tablet 3 8 16 GB LTE ANY-PEN II černý," Jan. 2019. Dostupné na https://www.datart.cz/ Tablet-LENOVO-Yoga-Tablet-3-8-HD-1-3-GHz-2G-16G-LTE-AN-5-1-cerny. html?desktop=true.
- [27] M. Perglerová, "Hodnocení úrovně uživatelských dovedností na tabletu u dětí předškolního věku," Master's thesis, Univerzita Jana Evangelisty Purkyně, 2016.
- [28] R. Nožičková, "ICT v mateřské škole," Master's thesis, UNIVERZITA KARLOVA V PRAZE, 2014.
- [29] "Magicbox," Jan. 2019. Dostupn´e na https://www.magbox.cz/cs/o-produktu.
- [30] "MagicBox E2L," Jan. 2019. Dostupné na https://www.magbox.cz/cs/nabizime/ nase-produkty.
- $[31]$  "10 dŮvodŮ proČ budete chtít interaktivní stůl smart table," Jan. 2019. Dostupné na https://www.veskole.cz/clanky/ 10-duvodu-proc-byste-meli-mit-ve-sve-tride-interaktivni-stul.
- [32] F. Svrček, "Elektronická podpora cvičení předmětu Multimédia," Master's thesis, Univerzita Tomáše Bati ve Zlíně, 2018.
- [33] "Počítače," Jan. 2019. Dostupné na https://sites.google.com/site/ pocitaceivt/.
- [34] Z. Bukovská, "VYUŽITÍ POČÍTAČE V MŠ," Master's thesis, UNIVERZITA KAR-LOVA V PRAZE, 2012.
- [35] B. Turek, "Oculus Rift a jeho využitie vo vzdelávaní," Master's thesis, Masarykova univerzita, 2016.
- [36] "HTC VIVE VR Headset with Controllers," Jan. 2019. Dostupné na https: //www.bestbuy.ca/en-ca/product/htc-vive-vr-headset-with-controllers/ 11795009.aspx.
- [37] "Sky guide," Jan. 2019. Dostupné na https://itunes.apple.com/us/app/ sky-guide-ar/id576588894?mt=8.
- [38] "Human Anatomy Atlas 2019," Jan. 2019. Dostupn´e na https://itunes.apple. com/us/app/human-anatomy-atlas-2018/id1117998129?mt=8.
- [39] "Rozšířená realita: od mobilního telefonu k chytrým brýlím," Jan. 2019. Dostupné na VLASTNIwebovaStranka.
- [40] T. LUZAROVÁ, "Rozšířená realita a její využití v tištěné literatuře," Master's thesis, Masarykova univerzita, 2016.
- [41] L. Escobedo, M. Tentori, E. Quintana, J. Favela, and D. Garcia-Rosas, "Using augmented reality to help children with autism stay focused," IEEE Pervasive Computing, vol. 13, no. 1, pp. 38–46, 2014.
- [42] "Blippar the augmented reality browser," Jan. 2019. Dostupné na https://play. google.com/store/apps/details?id=com.blippar.ar.android&hl=cs.
- [43] M. Virius, *Základy algoritmizace*. Ceské vysoké učení technické v Praze, 2008.
- [44] B. Christian and T. Griffiths, Algoritmy pro život: Jak využít počítačové algoritmy při každodenním rozhodování. Jan Melvil publishing, 2017.
- [45] "10 algoritmů, které řídí náš svět," Jan. 2019. Dostupné na https://www. investicniweb.cz/2014-6-20-10-algoritmu-ktere-ridi-nas-svet/.
- [46] L. Měsíček and P. Petrus, "Principy vyhledávání informací v prostředí internetu,"  $Matematika - Fyzika - Informatika$ , vol. 25, no. 5, pp. 384–393, 2016.
- [47] J. Zára, B. Beneš, J. Sochor, and P. Felkel, *Moderní počítačová grafika*. Computer Press, 2008.
- [48] "Algoritmus příjmu branců," Jan. 2019. Dostupné na http://www.inflow.cz/ algoritmus-prijmu-brancu.
- [49] M. Maněnová and S. Pekárková, Rozvoj informatického myšlení s využitím robotických hraček v mateřské škole a na 1. stupni základní školy. 2018.
- [50] "Pro nejmenší," Feb. 2019. Dostupné na http://www.chytredite.cz/Pro\_ nejmensi/Obsah.htm.
- [51] "Sada programů pro předškoláčky a malé školáky," Feb. 2019. Dostupné na https: //www.terasoft.cz/index1.htm.
- [52] N. Pavlisová, "Využití programovatelné hračky Bee-bot v mateřské škole," Master's thesis, Univerzita Jana Evangelisty Purkyně, 2016.
- [53] E. Fuchs, H. Lišková, and E. Zelendová, eds., Rozvoj předmatematických představ dětí předškolního věku. Jednota českých matematiků a fyziků, 2015.
- [54] J. Bednářová and V. Šmardová,  $DIAGNOSTIKA$  DÍTĚTE PŘEDŠKOLNÍHO *VEKU*. Computer Press, 2015.
- [55] A. Brožová, "Matematická gramotnost předškolního dítěte," Master's thesis, UNI-VERZITA HRADEC KRALOVE, 2016.
- [56] J. Hlavatá, "Hry a činnosti s rovinnými tvary v předškolním věku dítěte," Master's thesis, Univerzita Hradec Králové, 2018.
- [57] "PACHNER, vzdělávací software, s.r.o.," Jan. 2019. Dostupné na https://www. pachner.cz/.
- [58] "Hrajeme si a učíme se," Jan. 2019. Dostupné na https://www.pachner. cz/vyukove-programy-95k/integrovane-bloky-ms-157k/jaro-158k/ interaktivni-program-hrajeme-si-a-ucime-se---dopravni-skola-a-skolicka-1794p.
- [59] "Interaktivní program Hrajeme si a učíme se LE-DEN," Jan. 2019. Dostupné na https://www.pachner.cz/ vyukove-programy-95k/integrovane-bloky-ms-157k/zima-161k/ interaktivni-program-hrajeme-si-a-ucime-se---leden-1782p.
- [60] "Interaktivní program Hrajeme si a učíme se LES," Jan. 2019. Dostupné na https: //www.pachner.cz/vyukove-programy-95k/integrovane-bloky-ms-157k/ jaro-158k/interaktivni-program-hrajeme-si-a-ucime-se---les-1788p.
- [61] M. Kunhartová, "Dětské programovací jazyky ve výuce informatiky," Master's thesis, Univerzita Hradec Králové, 2017.
- [62] M. Musílek, *Kapitoly z dějin informatiky 3: Vývoj software ve 20. století*. Centrum talentů M $&$ F $&$ I, 2010.
- [63] "Nápověda k programu Baltie 4 C $\#$ ," Jan. 2019. Dostupné na http://www.sgpsys. com/doc/b4/cs-CZ/.
- [64] "Soutěže Baltie," Jan. 2019. Dostupné na https://baltie.net/ (S(ymuhhrybfla4xqoe4wfuupdy))/default.aspx.
- [65] "Baltie  $4 \text{ C}\#$ ," Jan. 2019. Dostupné na https://www.sgpsys.com/cz/produkt-b4/ image7.png.
- [66] "Scratch," July 2018. Dostupné na https://scratch.mit.edu/.
- [67] "Gemtree petr," Jan. 2019. Dostupné na http://www.breatharian.eu/Petr/.
- [68] J. Volfová, "Program Petr," Jan. 2019. Dostupné na https://spomocnik.rvp.cz/ clanek/12413/PROGRAM-PETR.html.
- [69] "Ukázka programu a výstupu," Jan. 2019. Dostupné na http://www.breatharian. eu/Petr/tutorial/petr\_02.htm.
- [70] "Didaktické karty zvířátka 1," Jan. 2019. Dostupné na https://www.infracz.cz/ ze-spolecnosti/novinka-roboticka-vcelka-bee-bot/.
- [71] "Bee-Bot Floor Robot," Jan. 2019. Dostupné na https: //www.earlyyearsresources.co.uk/literacy-c17/ict-c368/ bee-bot-floor-robot-p10405.
- [72] "Botley robot," Jan. 2019. Dostupn´e na https://www.alza.cz/hracky/ botley-robot-d5452261.htm.
- [73] "Ozobot," July 2018. Dostupné na https://www.czc.cz/ ozobot-2-0-bit-inteligentni-minibot-bila/178546/produkt?gclid= EAIaIQobChMI\_MTHgrab3AIVBLXtCh3bYwPvEAYYBCABEgKY\_PD\_BwE.
- [74] Fischer-Price, Inc., 636 Girard Avenue, East Aurora, NY 14052, Think  $\mathcal{C}$  learn: Codea-pillar, 2016. Dostupné na https://service.mattel.com/instruction\_sheets/ DKT39-Eng.pdf.
- [75] "Fisher-Price Housenka Code-a-pillar," Jan. 2019. Dostupné na https://www.alza. cz/hracky/fisher-price-housenka-code-a-pilar-d4721384.htm.
- [76] J. Maňák and V. Svec,  $V$ ýukové metody. Paido, 2003.
- $[77]$  J. Průcha, Pedagogická encyklopedie. 1. vyd. Portál, 2009.
- [78] L. Frolíková, "Inovativní metody ve vzdělávání předškolních dětí," Master's thesis, Jihočeská univerzita v Českých Budějovicích, 2017.
- [79] "Wattsenglish," Feb. 2019.
- [80] "Zákon č. 561/2004 Sb.," Feb. 2019. Dostupné na https://www.zakonyprolidi. cz/cs/2004-561#p34a.
- [81] "Zákon č. 262/2006 Sb.," Feb. 2019. Dostupné na https://www.zakonyprolidi. cz/cs/2006-262.
- [82] R. Božik, "Podpora využití ICT v práci učitele MŠ," Jan. 2019. Dostupné na https://www.google.com/url?sa=t&rct=j&q=&esrc=s&source=web&cd=1& cad=rja&uact=8&ved=2ahUKEwjwmfK9spfgAhVMKVAKHUL2DwIQFjAAegQIAhAC&url= https%3A%2F%2Ffhs.utb.cz%2F%3Fmdocs-file%3D10351&usg=AOvVaw09AKO\_ e2YCut0eKsPZwyO2.
- [83] "General data protection regulation," Feb. 2019. Dostupné na https://www.gdpr. cz/gdpr/.
- [84] "Perfect applock," Feb. 2019. Dostupné na https://play.google.com/store/ apps/details?id=com.morrison.applocklite&hl=cs.
- [85] J. Horák, "Komparace aplikací služby Google Play rozvíjejících předčtenářskou gramotnost," Master's thesis, Masarykova univerzita, 2017.
- [86] "New research from the tec center at erikson institute," Jan. 2019. Dostupné na http://teccenter.erikson.edu/publications/tec-parent-survey/.
- [87] A. Skopová, "Využití počítače v mateřské škole," mathesis, UNIVERZITA KAR-LOVA V PRAZE, 2015.
- [88] A. Makuňová, "Interaktivní tabule v prostředí MŠ," Master's thesis, Univerzita Jana Evangelisty Purkyně, 2014.
- [89] I. Kalaš, Spoznávame potenciál digitálních technológií v predprimárnom vzdelávání. Ústav informácií a prognóz školství, 2011.
- [90] "Common sense media," Jan. 2019. Dostupné na https://www.commonsensemedia. org/about-us/our-mission.
- [91] V. Krejčová, J. Kargerová, and Z. Syslová, *Individualizace v mateřské škole*. Portál, 2015.
- [92] E. Suchánková, Hra a její využití v předškolním vzdělávání. Portál, 2014.
- [93] J. Průcha, E. Walterová, and J. Mareš, Pedagogický slovník. Portál, 2003.
- [94] Z. Bastlová, "Hra v životě dítěte," Master's thesis, Masarykova univerzita, 2016.
- [95] "Místní akční plán rozvoje vzdělávání v ORP Náchod," Jan. 2019.
- [96] "Za vším hledej SLUNCE," Jan. 2019. Dostupné na msplhov.cz/file\_download/ 60/skolni-vzdelavaci-program-2017-2018.pdf.
- [97] "Vzdělávací portál ekabinet.cz," Jan. 2019.
- [98] "Školka hrou: jaro, léto, podzim, zima," Jan. 2019. Dostupné na https://www. edukacnilaborator.cz/projekty/skolka-hrou.
- [99] S. Hanzalová,  $\dot{S}kolka$  hrou: podzim. 2019.
- [100] M. Martinová, "Fotografie jako výtvarný prostředek komunikace dětí z mateřských škol," Master's thesis, Univerzita Jana Evangelisty Purkyně, 2016.
- [101] K. Drajková, "Filmová tvorba v mateřské škole," Master's thesis, Univerzita Jana Evangelisty Purkyně, 2018.